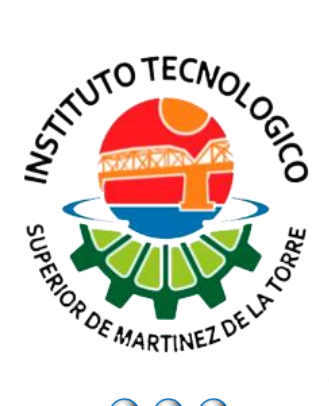

**Instituto Tecnológico**

# **Superior de**

**Martínez de la Torre**

**Análisis e implementación del Sistema de Planificación de Recursos Empresariales ERP Odoo empleando una metodología ágil de desarrollo de software, mediante el caso de estudio de Control Escolar del Centro de Enseñanzas del LANIA.**

# **TESIS**

PARA OBTENER EL GRADO: **Ingeniería en Sistemas Computacionales**

PRESENTA:

**Juan Manuel Cano Reyes**

ASESOR INTERNO:

**MRYSI. Ángel Salas Martínez**  ASESOR EXTERNO:

**Mtra. Yesenia Hernández Velázquez**

Martínez de la Torre, Ver. The Martínez de la Torre, Ver.

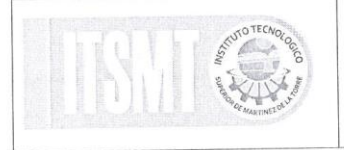

#### Nombre del Documento: Carta de Autorización de Impresión

No. Pág.  $1/1$ 

Nº. Oficio DET/ITSMT/ISC/006/2020

ASUNTO: Autorización de Impresión TESIS.

Martínez de la Torre, Ver., a 24 de Enero de 2020

C. JUAN MANUEL CANO REYES NO. DE CONTROL: 14010027 EGRESADO(A) DE LA CARRERA INGENIERÍA EN SISTEMAS COMPUTACIONALES PRESENTE

Por medio de la presente hago constar que ha cumplido satisfactoriamente con lo estipulado por el I ineamiento para la Titulación Integral.

Por tal motivo Se Autoriza la impresión de la Tesis titulada:

"Análisis e implementación del Sistema de Planificación de Recursos Empresariales ERP Análisis e implementación del Sistema de Planificación de Recursos Empresariales E.<br>Odoo empleando una metodología ágil de desarrollo de software, mediante el caso de estudio de Control Escolar del Centro de Enseñanzas del LANIA."

Dándose un plazo máximo de 30 días naturales a partir de la fecha de la expedición de la presente Dándose un plazo maximo de 30 días haturales a partir de la lecha de la expedición de para realizar la solicitud del Acto de Recepción para la obtención del Título Profesional.

ATENTAMENTE

LANOS MCA. YANAHUI BARRERA **ALAS MARTÍNEZ MRS** Nombre y Firma Nombre y Firma Nombre y Firma<br>Presidente de Academia JEFATURA DE CARREBÀ(a) de Carrera de Ingelhiería ING. SISTEMAS COMPUTACIONALES

C.c.p. División de Estudios Profesionales.<br>C.c.p. Archivo

Versión 01

F-SACA-048

## Tabla de contenido

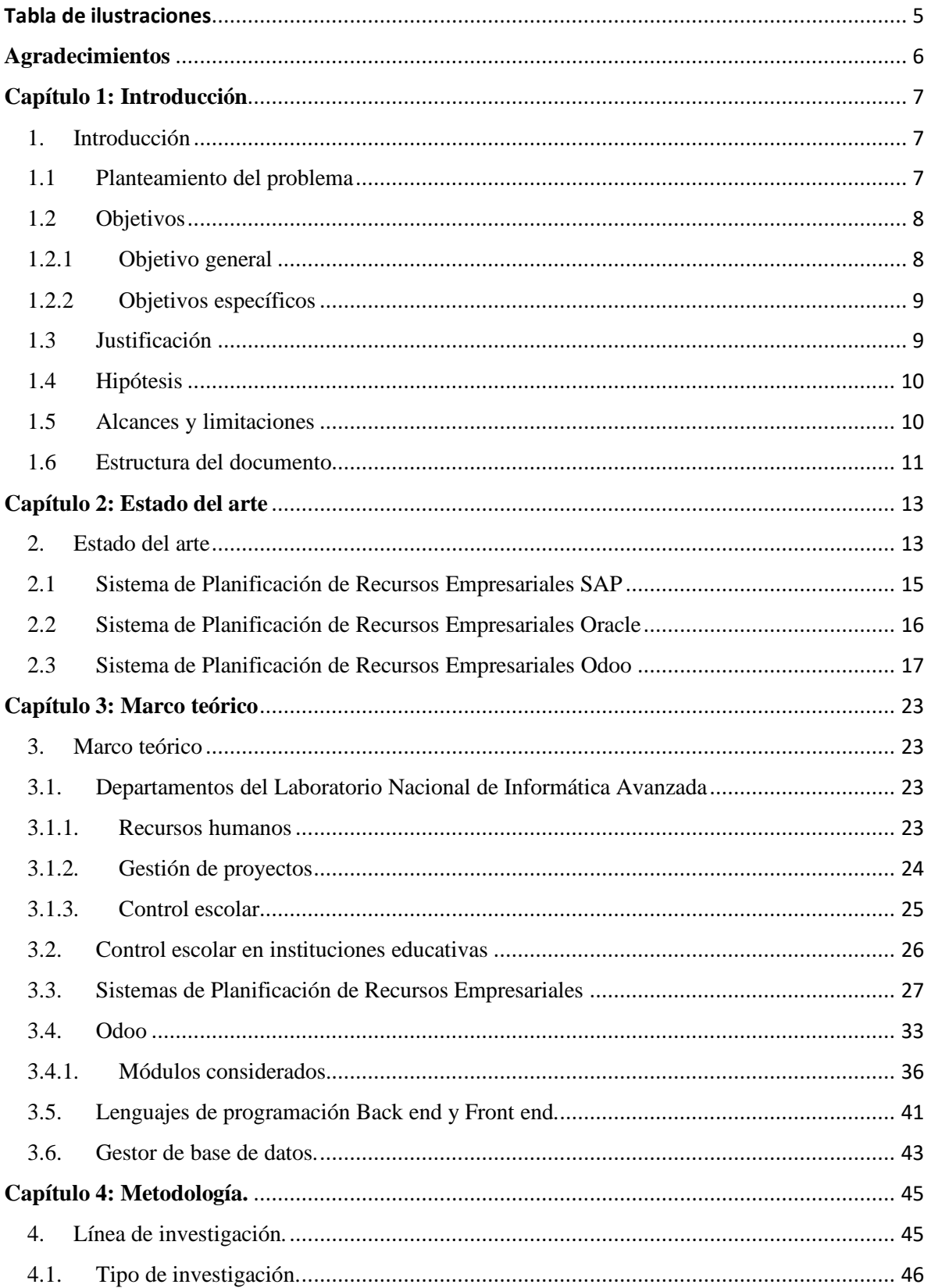

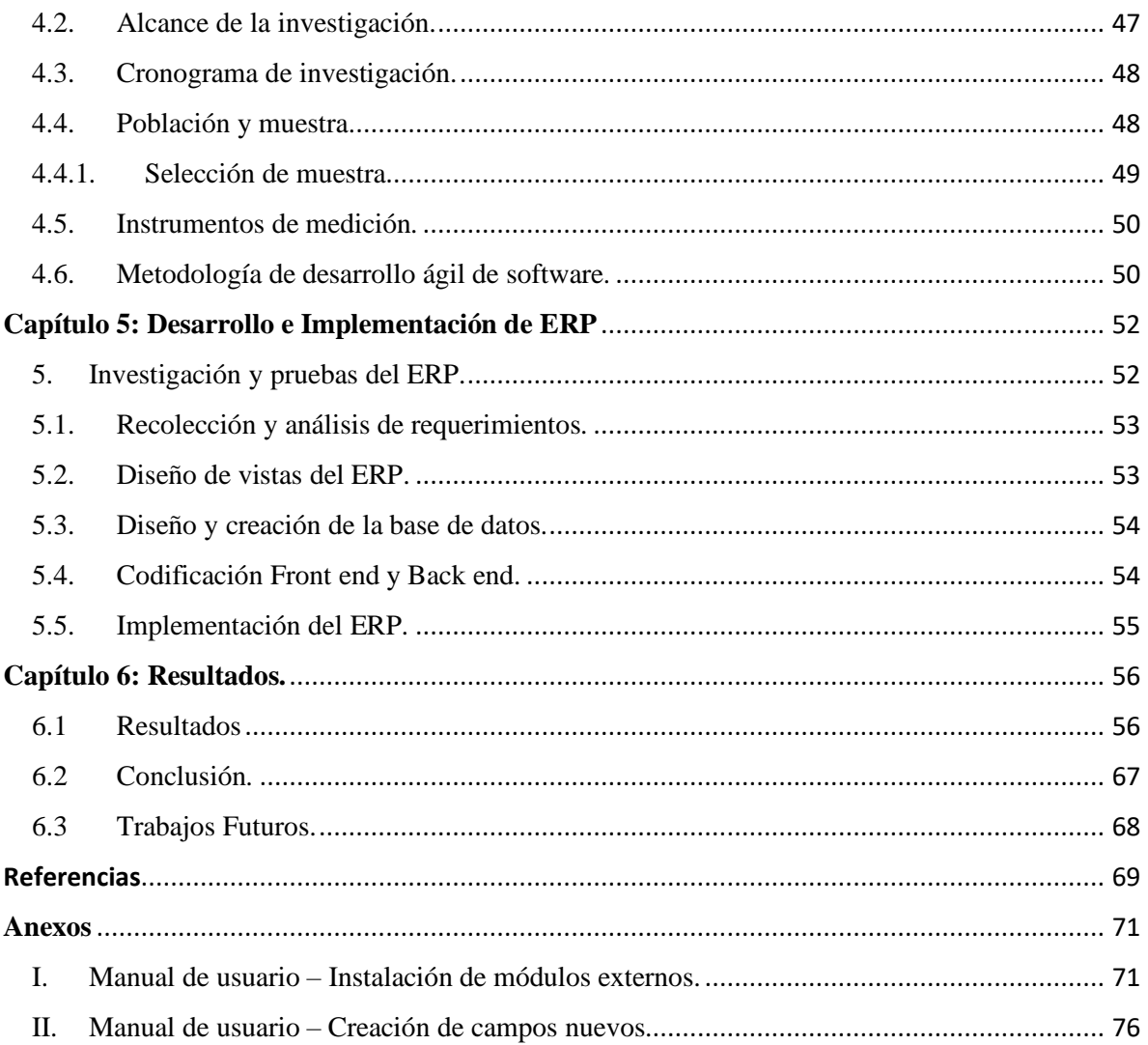

## <span id="page-5-0"></span>Tabla de ilustraciones

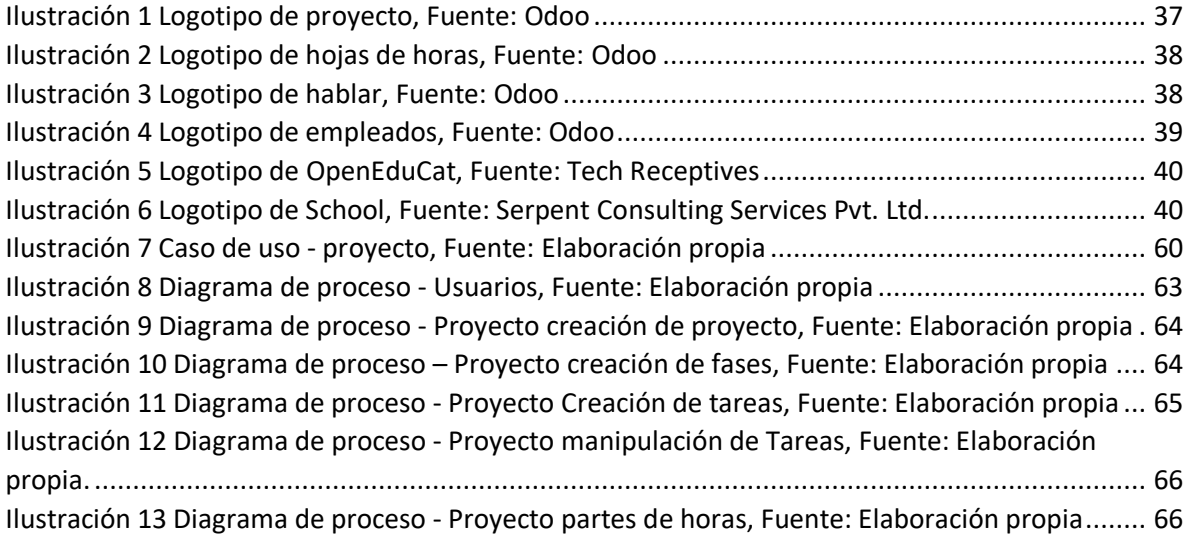

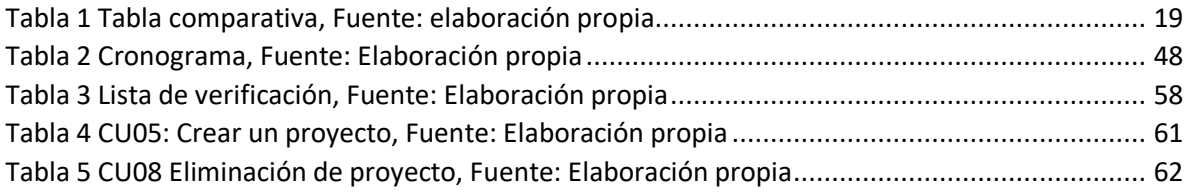

## <span id="page-6-0"></span>**Agradecimientos**

Agradezco enormemente a mi madre Rosa María, por todo el apoyo y amor que me ha dado a lo largo de esta travesía, gracias por este que es tu mayor deseo el darme educación, y más aún por haberme permitido elegir aquello que tanto me apasiona y que a pesar de todas las complicaciones que surgieron en el camino, este documento es el cierre de todos tus esfuerzos, todo esto es por ti y para ti madre, muchísimas gracias.

También agradezco a mi hermana Diana Isabel, la cual siempre estuvo apoyándome a su manera, dándome consejos de vida que ella tuvo que aprender a base de caídas, siempre serás mi guía no importa cuánto tiempo pase siempre serás mi ejemplo a seguir.

A mi novia Ivette del Carmen, que siempre está apoyándome y alentándome para lograr mis sueños y alcanzar mis metas, dándome ese gran amor que ella me tiene, que desde el día que llegaste a mi vida supe que serias uno de los pilares de la misma, siendo siempre esa chispa que necesito para empezar a moverme cada día, por saber darme el coraje para enfrentar los problemas, y que a pesar de todo nunca me deja de lado.

A las amistades que he tenido durante la carrera Fernando, José Félix y Ana Laura, los cuales siempre han sido un apoyo incondicional en mis objetivos, personas en las cuales puedo depositar plenamente mi confianza y sé que no me defraudaran, ellos que son tan capaces de lograr lo que se proponen y aun así tienen la amabilidad de girarse y apoyarme cuando lo necesito.

A mis hermanos de otra madre, Viviano y José Luis, que siempre los llevo en mi corazón a pesar de la distancia, y que sé muy bien que desde el fondo de su ser me envían sus mejores deseos para que alcance mis sueños, al igual que yo deseo verlos triunfar en esta vida.

De igual manera quiero agradecer a los maestros de mi carrera, Ángel Salas, Guillermo Zetina y Yanahui Barrera, ya que hicieron una gran labor durante la docencia de este alumno, que además de guiarlo académica y profesionalmente, también me ayudaron a crecer como persona, les agradezco enormemente el tiempo que me brindaron durante mi formación.

## **Capítulo 1: Introducción**

## <span id="page-7-1"></span><span id="page-7-0"></span>1. Introducción

Los Sistemas de Planificación de Recursos Empresariales, también conocidos como ERP, son sistemas enfocados a, como su nombre lo indica, la planificación interna de los diversos departamentos de una empresa, principalmente se encuentran desarrollados para aquellas empresas medianas o grandes que buscan mejorar su organización desde un sistema centralizado.

Existen diferentes tipos de Sistemas ERP, los cuales principalmente se dividen en 3: Modulares, Configurables y Especializados.

En el caso de los ERP Modulares se diferencian principalmente por permitir que cada departamento trabaje de manera separada del resto de departamentos, permitiendo al cliente instalar las aplicaciones que solo le sean necesarias.

Por parte de los ERP Configurables se especializan en que dependiendo del proceso que se llevara a cabo dentro de la plataforma, es posible realizar modificaciones en el sistema para que maneje el proceso de acuerdo a las necesidades del cliente.

Los ERP Especializado se enfocan principalmente en trabajar verdaderamente en conjunto con la empresa para crear soluciones hechas a la medida, los cuales permiten trabajar los procesos de tal manera que la misma empresa decide como desea el sistema.

## <span id="page-7-2"></span>1.1 Planteamiento del problema

Actualmente en el Laboratorio Nacional de Informática Avanzada (LANIA) la información de los diferentes departamentos no se encuentra centralizada con algún medio que permita realizar una mejor gestión de la misma, por lo que se presentan los siguientes problemas; existe duplicidad de información, documentación incompleta, inconsistencia de información, así como la ausencia de una herramienta que permita una comunicación directa entre los usuarios de los distintos departamentos.

LANIA desea realizar una investigación exploratoria sobre un Sistema de Planificación de Recursos Empresariales (ERP) llamado Odoo, el cual permite a los usuarios trabajar una amplia variedad de información, por lo tanto, busca saber si este sistema es capaz de solventar las diferentes necesidades de la institución.

Además, se desea que dentro del sistema sea posible trabajar la gestión de proyectos, ya que está actualmente se lleva a cabo dentro de la plataforma Trello, la cual es una herramienta eficaz pero no permite una observación centralizada de toda la información por parte de un administrador, esto se desea mejorar ya que los jefes de proyecto desean poder consultar los datos de cada desarrollo sin la necesidad de que estos sean solicitados a los desarrolladores o ver resultados específicos después de una iteración.

Junto con esto se busca la posibilidad de almacenar la información del departamento de Recursos Humanos, principalmente los datos pertenecientes a los empleados, debido a que actualmente la mayoría de esta información se encuentra dentro de diversos formatos de Excel, en los cuales los registros de cada uno de los trabajadores se almacenan, pero no siempre se encuentran actualizados al punto de ser necesario que el personal de recursos humanos solicite datos del empleado de manera recurrente.

De forma adicional es necesario contar con un control de la información de Servicios Escolares, la cual está conformada principalmente por los datos de los alumnos, docentes, materias, horarios y calificaciones, ya que se busca que toda esta información se encuentre en un mismo servidor y pueda ser consultada por los diversos usuarios que utilizaran la plataforma.

Con el conocimiento adquirido durante la exploración, manipulación y utilización de la plataforma, dictaminar si es posible que las nuevas solicitudes del cliente puedan ser trabajadas con la plataforma a futuro y en cualquier caso dar pautas del curso que puede tomar el sistema respecto a las necesidades de la institución.

## <span id="page-8-0"></span>1.2 Objetivos

### <span id="page-8-1"></span>1.2.1 Objetivo general

Explorar las capacidades del Sistema de Planificación de Recursos Empresariales Odoo para ser utilizado como centro de información en los departamentos de Gestión de Proyectos, Recursos Humanos y Servicios Escolares.

## <span id="page-9-0"></span>1.2.2 Objetivos específicos

Realizar una investigación exploratoria sobre el Sistema ERP Odoo.

Analizar la posibilidad de atender las necesidades de gestión de proyectos con el Sistema ERP Odoo.

Analizar la factibilidad de atender las necesidades del departamento de Recursos Humanos con el Sistema ERP Odoo.

Analizar la posibilidad de atender las necesidades del departamento de Servicios Escolares a través del Sistema ERP Odoo.

Atender las necesidades de Gestión de proyectos con el sistema ERP Odoo.

Atender las necesidades del departamento de Recursos Humanos con el sistema ERP Odoo.

Atender las necesidades del departamento de Servicios Escolares con el sistema ERP Odoo.

Analizar posibilidades de crecimiento del sistema dentro de la institución.

<span id="page-9-1"></span>1.3 Justificación

El Laboratorio Nacional de Informática Avanzada (LANIA) busca encontrarse a la vanguardia en las tecnologías utilizadas por cada uno de los departamentos internos, debido a esta constante mejora es que realiza investigaciones y pruebas sobre sistemas modernos que permitan a la institución mejorar sus servicios hacia los consumidores o internamente conseguir establecer un proceso más sencillo.

Debido a esto se plantea la necesidad de mejorar los procesos en el aspecto de la centralización de la información que se trabaja en diferentes departamentos de la institución, de los cuales en su mayoría no se encuentran en un mismo sistema y al ser consultadas es necesario hacerlo en diversas plataformas.

La gestión de proyectos es una división importante del Laboratorio, ya que esta institución trabaja en el desarrollo de software de calidad y para realizar esto organizan la información en diversas plataformas.

El departamento de Recursos Humanos de igual manera busca la centralización de la información, para que en caso de necesitar algún dato especifico de un empleado, este pueda ser consultada sin ningún tipo de retraso o que esta presente desactualizaciones en la misma.

Asimismo, el departamento de Servicios Escolares desea almacenar la información escolar en un mismo sistema, para contar con esta en cualquier momento que se solicite, además de ser capaces de organizar internamente los horarios, alumnos y maestros, entre otras cosas.

Se plantea una investigación exploratoria sobre un Sistema de Planificación de Recursos Empresariales llamado Odoo, el cual, es considerado como una mejora para la institución, debido a que en este software se centralizará la información de los departamentos de la institución, junto con la verificación de las posibilidades de realizar los trabajos mencionados en párrafos anteriores, así como analizar la posibilidad de extender el Sistema a otros departamentos del Laboratorio.

### <span id="page-10-0"></span>1.4 Hipótesis

La investigación exploratoria sobre el Sistema de Planificación Empresarial Odoo, demostrará que cumple con las necesidades de los departamentos de Recursos Humanos, Gestión de Proyectos y Control Escolar pertenecientes al Laboratorio Nacional de Informática Avanzada.

## <span id="page-10-1"></span>1.5 Alcances y limitaciones

La presente investigación se enfoca en el estudio, exploración y pruebas de un Sistema de Planificación de Recursos Empresariales ERP llamado Odoo, el cual fue sugerido por parte del Laboratorio Nacional de Informática Avanzada para corroborar si su uso puede servir de apoyo para la institución, así el análisis del sistema ERP Odoo basado en las necesidades planteadas por LANIA servirá a este propósito. El alcance principal de la investigación es realizar un acercamiento a la plataforma, así como conocer las prestaciones generales del ERP, al igual que conocer si es posible atender las necesidades de la institución, además de los posibles usos a futuro de la plataforma dentro de la institución para llevar acabo el seguimiento de los proyectos y departamentos que requieren de un control y un análisis detallado dentro de su proceso.

El sistema de Planificación de Recursos Empresariales Odoo es extenso con un gran catálogo de aplicaciones y herramientas es por ello que el alcance de la investigación exploratoria de Odoo no puede ser llevado a cabo en su totalidad, sino, buscando utilidades del sistema que se adecuen mas a las necesidades que se describan por cada departamento, por lo tanto, no es posible conocer todos los módulos disponibles del ERP durante esta investigación.

Al ser una investigación exploratoria, la selección de herramientas disponibles de Odoo solo se verá reflejada de manera especulativa respecto a su utilidad y desempeño dentro de los departamentos mencionados, por lo que la demostración funcional del ERP se abordará con los directivos de la institución para mostrar los avances de la propuesta.

## <span id="page-11-0"></span>1.6 Estructura del documento

En el capítulo uno se introduce al lector en la problemática planteada por el Laboratorio Nacional de Informática Avanzada, así como los objetivos generales y específicos de la investigación, estableciendo su respectiva justificación, los alcances de la investigación y los límites que se presentaron para llevarla a cabo de manera satisfactoria.

El capítulo dos describe las diferentes plataformas que se encuentran actualmente en el mercado permitiendo la comparación entre los ERP más utilizados en la actualidad, así como sus principales características que ofrece dicho sistema.

El capítulo tres presenta la información interna de los departamentos de la institución LANIA, así como las necesidades de cada departamento, de igual forma se le informa al lector ciertos conocimientos para la correcta administración de la plataforma.

El capítulo cuatro cubre la metodología de investigación utilizada, para conocer principalmente como se llevó acabo esta tesis, y la investigación pertinente sobre los ERP.

El capítulo cinco establece como se trabajó dentro de LANIA para llevar a cabo la investigación sobre el Sistema ERP solicitado, así como las actividades pertinentes del mismo.

El capítulo seis se encuentra enfocado a los resultados obtenidos durante la investigación, así como la finalización de la misma, permitiendo conocer si el software es apto para las necesidades de LANIA o no lo es.

## **Capítulo 2: Estado del arte**

## <span id="page-13-1"></span><span id="page-13-0"></span>2. Estado del arte

Los ERP o Sistemas de Planificación de Recursos Empresariales se diseñaron a partir de una herramienta utilizada en los años de 1960 conocida como MRP también conocido como Sistema de planificación de Materiales para la Manufactura, este software permitía que las empresas que lo utilizaran automatizaran los procesos de producción, principalmente el sistema recibe diversas órdenes de trabajo y a partir de estas se establece las diversas cantidades necesarias de materia prima y horas de trabajo para la producción del producto final.

Los sistemas MRP al hacerse populares debido al control que ofrecían al apartado de manufacturación, a pesar de la necesidad de mantener procesos definidos, procesos realmente acotados y una gestión de inventarios real, los desarrolladores presentaron mejoras a otros apartados de las empresas, iniciado con un módulo de planificación de personal y dar soporte a la gestión de recursos humanos. (LIDER, 2009)

A partir de estas mejoras los MRP siguieron creciendo hasta pasar a ser considerados un sistema de información interfuncional con diferentes grupos de usuarios y abarcando diversas necesidades de negocio, una vez el sistema tuvo los cambios pertenecientes se empezó a considerar como MRPII, también conocido como Sistemas de planificación de Recursos para la Manufactura.

Un sistema MRPII integra herramientas capaces de planificar, monitorear e integrar todos los recursos para la producción de la empresa que lo esté utilizando, estos sistemas se dieron en las décadas de 1970 y 1980, además se presentaban únicamente en una modalidad *BATCH*, lo cual solo permitía la inserción de un tipo de información para realizar los cálculos pertinentes y no permitía correcciones una vez ingresados dichos datos. (Hernán Masoreo, 2014)

Durante estas épocas, empresas pertenecientes a giros diferentes a la manufactura, dieron inicio a la utilización del sistema MRPII para trabajar apartados diferentes con respecto a los que fueron desarrollados, esta acción dio origen a los ERP.

Los primeros ERP al igual que el MRP y MRPII utilizan plataformas *mainframe*, las cuales debido a incompatibilidades y diversos problemas, fueron modificadas para llevar la transición de *BATCH* a modalidad *ONLINE*, esto a través de arquitecturas como clienteservidor y/o web, desde el año 2000, los sistemas ERP han evolucionado de manera constante.

Al inicio los primeros ERP cubrían más necesidades empresariales con respecto a los sistemas anteriores, esto referente a lo que son los apartados de contabilidad, manufactura, recursos humanos, compras, gestión de inventarios, entradas y salidas, marketing y ventas entre otras cosas, como referentes de comercio electrónico, gestión de relaciones con los clientes. Todos estos apartados permitieron tener una mayor cantidad de información dentro de un mismo sistema mejorando así la toma de decisiones y a su vez optimizando los diversos métodos de coordinación y control utilizados previamente por la empresa.

Una de las principales ventajas con las que cuentan los ERP es el acceso a la información almacenada dentro de la plataforma de forma confiable, precisa y contando con la integridad de los datos. Principalmente la consulta de la información llega a ser complicada debido a que esta se encuentra fragmentada en diversas tablas dentro de la base de datos. Esto depende de cada ERP, la solución a esto se dio a partir de la utilización de "Almacenes de conocimiento" permitiendo la creación de un formato que favoreciera el análisis de la información. Actualmente con el auge que existe sobre el computo en la nube (*Cloud Computing*), los proveedores de sistemas ERP como las empresas están llevando sus sistemas a dichas tecnologías debido a que la principal ventaja es la reducción de costos sobre la infraestructura tecnológica. (Hernán Masoreo, 2014)

El computo en la nube está enfocado a ofrecer a sus clientes diversas capacidades de computo, red y almacenamiento de tal manera que el cliente no necesita tener el control sobre los mismos, permitiendo en gran parte el ahorro en mantenimientos de sistemas, redes y personal encargado de esos trabajos.

Existen tres diferentes modelos de Cloud Computing, el primero de ellos es conocido como Software como un servicio (*Software as a Service*, SaaS), que permite al cliente el utilizar una aplicación desarrollada por una empresa en específico, pero esta administra la información y la aplicación; Plataforma como servicio (*Plataform as a Service*, PaaS),

similar al anterior cuenta con una plataforma o entorno de desarrollo que puede ser utilizado por el cliente como este decida y la empresa que está permitiendo su uso almacena la información y la plataforma; y por ultimo infraestructura como servicio (*Infrastucture as a Service*, IaaS), este modelo permite al cliente utilizar la infraestructura tecnológica con la que cuenta el proveedor. (Hernán Masoreo, 2014)

Todo esto permitió la creación de los Cloud ERP, los cuales utilizan el modelo de Computo en la nube conocido como Software como un Servicio (SaaS), estos son sistemas a los cuales se accede desde un Navegador Web a través de la Internet.

Este tipo de sistemas permiten tener una gran cantidad de ventajas por sobre las soluciones utilizadas tradicionalmente. Algunas de las ventajas que pueden ser mencionadas: Menor costo inicial, reducción de costos de operación, implementación rápida, y escalabilidad, serian algunas de las mayores ventajas presentes en la utilización de estos sistemas.

### <span id="page-15-0"></span>2.1 Sistema de Planificación de Recursos Empresariales SAP

SAP "Sistemas, Aplicaciones y Productos" es una empresa multinacional alemana dedicada al desarrollo de soluciones para la gestión empresarial, tanto de empresas como diferentes tipos de organización.

Actualmente es competidor directo de la empresa Oracle en el aspecto de productos informáticos de gestión empresarial. Se calcula que actualmente SAP cuenta con el 70% del mercado de las grandes empresas, esto quiere decir, que es una de las soluciones más utilizadas a nivel mundial. (SAP, 2017)

Los productos originales desarrollados por la empresa eran utilizados por las compañías que formaban parte de la lista de Fortune 500, las cuales son las 500 empresas que cuentan con mayor número de ventas en Estados Unidos.

En la actualidad, SAP se encuentra desarrollando sistemas para las pequeñas y medianas empresas (PYME), en esta rama cuenta con los productos *SAP Business One*, *SAP Business All-in-One* y *SAP Business By Design*.

*SAP Business One* es una solución de planeación de recursos empresariales integrados para pequeñas y medianas empresas, así como subsidiarias de empresas grandes; esta enfocada en gestionar todos los aspectos de la compañía dando al cliente acceso a la información en tiempo real a través de un solo sistema. La aplicación se encuentra dividida en diferentes módulos, los cuales cubren diferentes funciones de negocio. (SAP, 2017)

*SAP Business All-in-One* es una solución de software ERP específicamente dirigido para empresas medianas. Este programa potencia los procesos de negocio mediante una configuración inicial personalizada, esta permite trabajar en distintos sectores de trabajo, ofreciendo una solución especifica desde un único programa, de ahí su nombre, al igual que el sistema anterior cuenta con una serie de aplicaciones por defecto, pero permite añadir módulos extras, dependiendo de la cantidad de módulos utilizados el tiempo de implementación del sistema puede variar. (SAP, 2017)

*SAP Business By Design* es una de las soluciones de SAP. Este sistema se presenta con el modelo de Software como servicio (SaaS) para ofrecer un ERP sólido y completo sin la necesidad de instalarlo de forma local. Es una herramienta que permite a la matriz comunicarse con cada una de las sucursales sin tener que realizar instalaciones en cada una de ellas. (SAP, 2017)

### <span id="page-16-0"></span>2.2 Sistema de Planificación de Recursos Empresariales Oracle

Oracle es una empresa especializada en el desarrollo de soluciones de nube y locales, esta compañía se focaliza en desarrollar software utilizado a través de la internet, ofreciendo nubes de cómputo para las aplicaciones ofrecidas por dicha empresa.

Principalmente el producto ofrecido por parte de Oracle es el Cloud ERP, que a palabras sencillas es un ERP al cual se accede a través de internet sin la necesidad de realizar ninguna instalación o configuración referente al servidor.

La página de Oracle, ofrece elegir diferentes formas de elección para las aplicaciones que se utilizaran por la empresa que solicitara los servicios de la compañía, ya sea por sector, en el cual el sistema atacara cada una de las necesidades específicas de la empresa, por el tamaño de la misma, lo cual permite la implementación del ERP dependiendo de la cantidad de empleados que existen en esta, por desafío, estableciendo las metas que desea alcanzar durante el uso del ERP, y la implementación, que establece como desea el cliente que sea la implementación.

Dependiendo de la implementación elegida por el cliente, es el acceso que tendrá a la plataforma por parte de Oracle, dentro de las aplicaciones presentadas tienen diferentes objetivos, una de las principales se conoce como "*Financials Cloud*", la cual permite al cliente trabajar con herramientas diseñadas para empresas para diferentes tamaños, permitiendo llevar el control financiero y el acceso en tiempo real a la información que se encuentra dentro de la plataforma. (Oracle, 2017)

También permite trabajar con el apartado de proyectos internos de la empresa, con dos módulos, "*Project Financial Management Cloud*" es parte del Administración del Portafolio de Proyectos de Oracle, esta herramienta permite aumentar las ganancias y controlar el costo del mismo todo esto trabajando proyectos de tamaño empresarial. (Oracle, 2017)

Otro de los elementos principales es "*Project Management Cloud*", permite al cliente trabajar de manera sistemática cada uno de los proyectos internos, permitiendo realizar aumentos en la colaboración, acelerar procesos importantes de cada uno de los proyectos e incrementar la productividad. (Oracle, 2017)

## <span id="page-17-0"></span>2.3 Sistema de Planificación de Recursos Empresariales Odoo

Odoo es Sistema de Planificación de Recursos Empresariales es desarrollado por la empresa del mismo nombre de origen belga, esta herramienta se encuentra desarrollada bajo una licencia de código abierto, lo cual permite que sea utilizada en su totalidad de manera completamente gratuita.

La empresa presenta este sistema en diferentes modalidades, dependiendo de la elección de la empresa que utilizará dicha herramienta, cada una de estas versiones se conocen como Comunidad, Empresarial y Cloud.

La versión Comunidad es la versión gratuita, en la cual el usuario es capaz de descargar el sistema a la computadora que permitirá el acceso al servicio por parte de la empresa, esto quiere decir que Odoo no presenta ningún tipo de apoyo para este tipo de usuarios, en caso de presentar problemas o errores durante la instalación y/o configuración podrá hacer uso del foro, pero no recibirá asistencia por parte de la empresa de manera oficial. (Odoo, 2017)

La versión Empresarial es la primera versión de paga, permite al usuario hacer uso de cada una de las aplicaciones dependiendo de los pagos del cliente, ya que por cada de una de las aplicaciones es necesario realizar un pago mensual por cada uno de ellos, al igual que por cada usuario que utilizara la plataforma, la principal diferencia con el anterior es que existen paquetes de implementación, permitiendo que el personal de Odoo realice la configuración del sistema además de recibir capacitación para el personal que utilizará dicha plataforma. (Odoo, 2017)

La versión *Cloud* es la segunda versión de paga, esta versión permite al cliente evitar la responsabilidad sobre el mantenimiento de servidores, esta tarea caería sobre la empresa Odoo, la cual en conjunto con el mantenimiento de servidores y permitiendo acceder a la plataforma desde cualquier dispositivo perteneciente al cliente. (Odoo, 2019)

Odoo es un sistema que se encuentra desarrollado en base a un sistema Modular, esto quiere decir que a pesar de contar con una amplia gama de aplicaciones que pueden ser utilizadas por parte del cliente, no necesariamente debe de instalar y configurar todas y cada una de ellas, Odoo se presta para que solamente se utilicen aquellas realmente necesarias y se configurara lo mínimo, dependiendo de las dependencias de cada una de las aplicaciones.

Además, siendo que está desarrollado en base a una licencia de código abierto, permite tener diferentes desarrolladores por parte de la comunidad, ofreciendo la posibilidad de que, si la aplicación que el cliente necesita no existe en el ERP de manera oficial, un desarrollador pudo haber presentado dicha herramienta en la tienda de aplicaciones.

Además, como aditamento por parte de la misma licencia, el cliente puede realizar desarrollos sin ningún tipo de problema y realizar el aditamento para la plataforma original sin necesidad de una confirmación por escrito o realizar una solicitud a la empresa desarrolladora, esto permite que cualquier cliente sea capaz de atender cada una de las diversas necesidades que pueda tener la misma.

<span id="page-19-0"></span>*Tabla 1 Tabla comparativa, Fuente: elaboración propia*

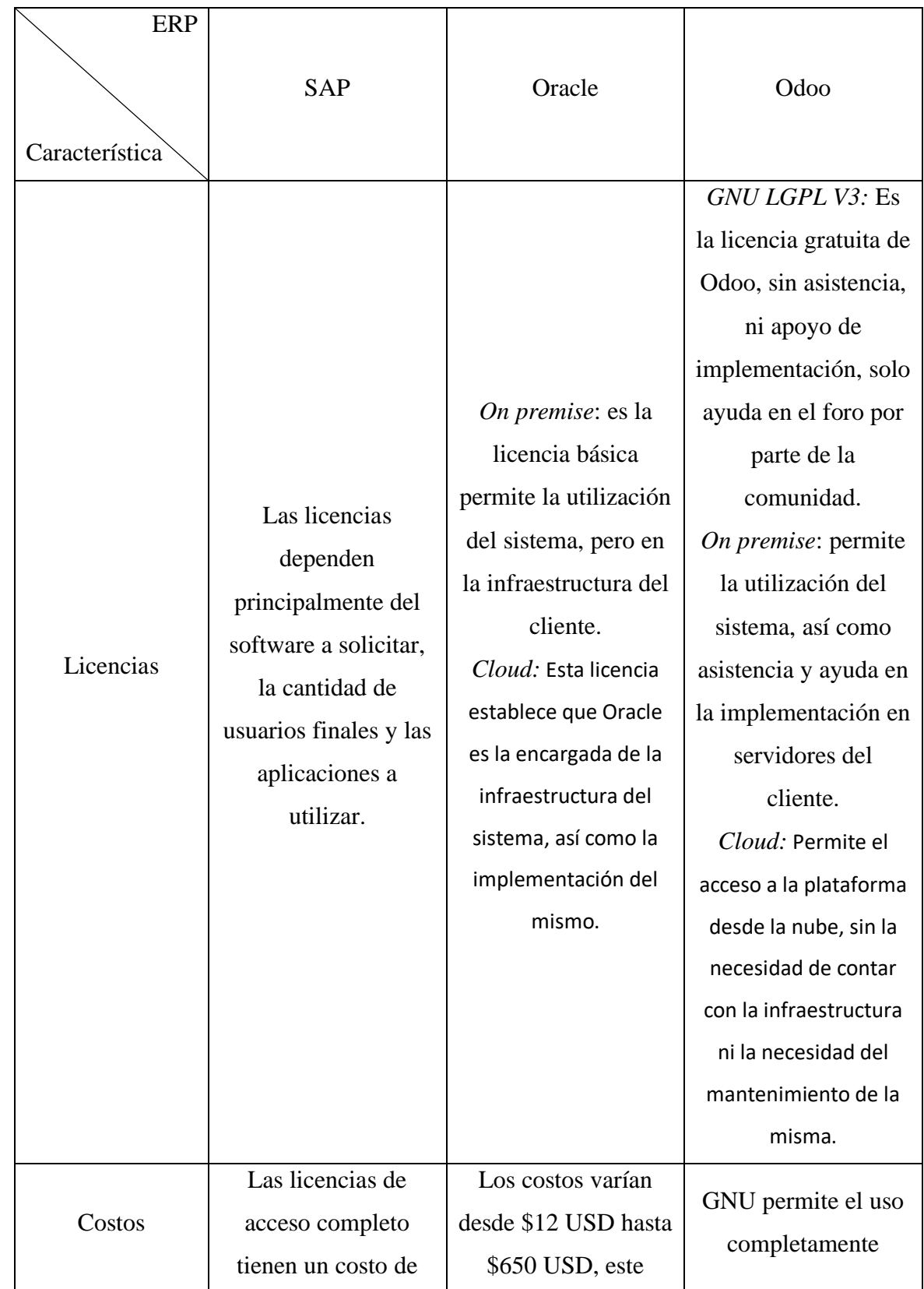

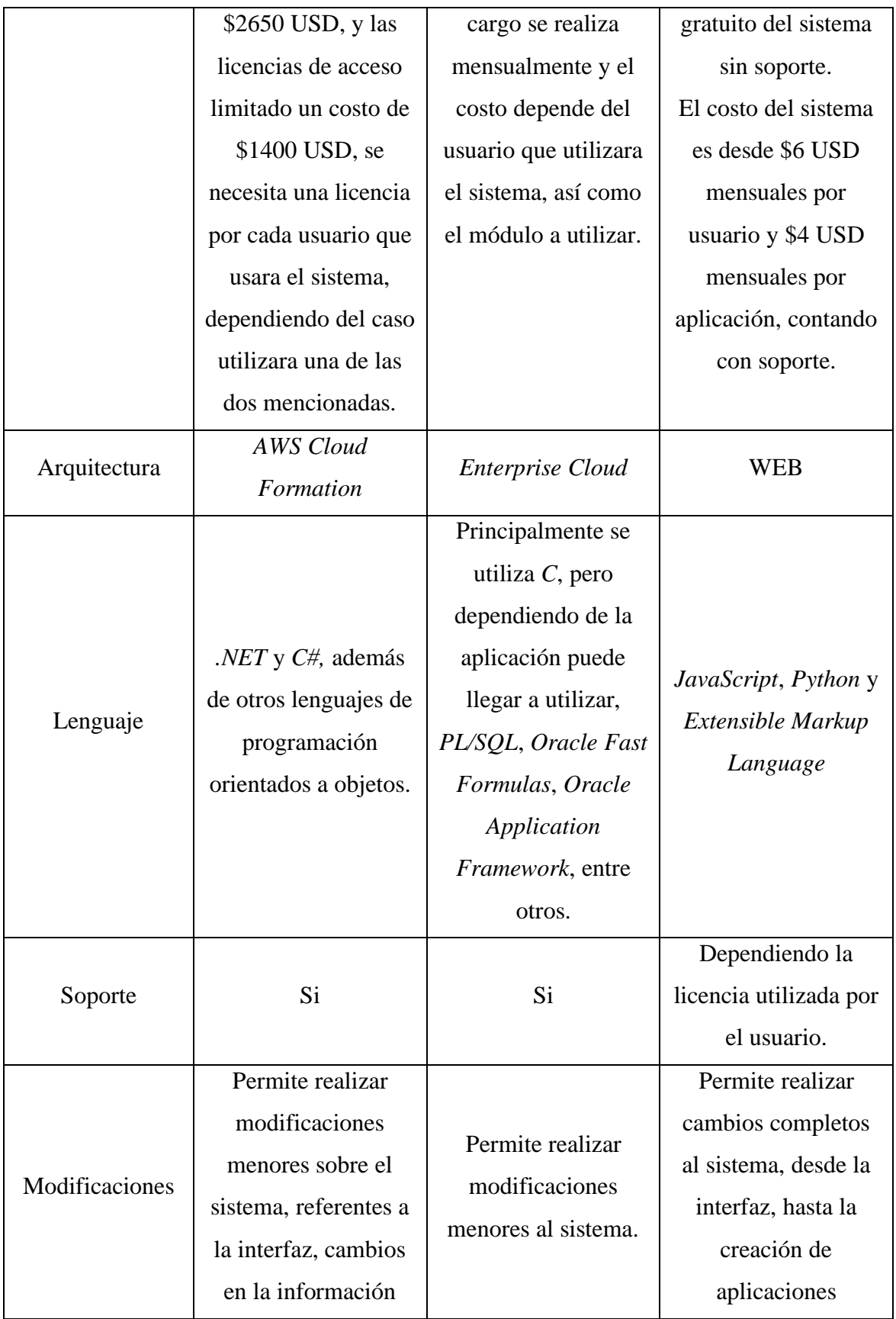

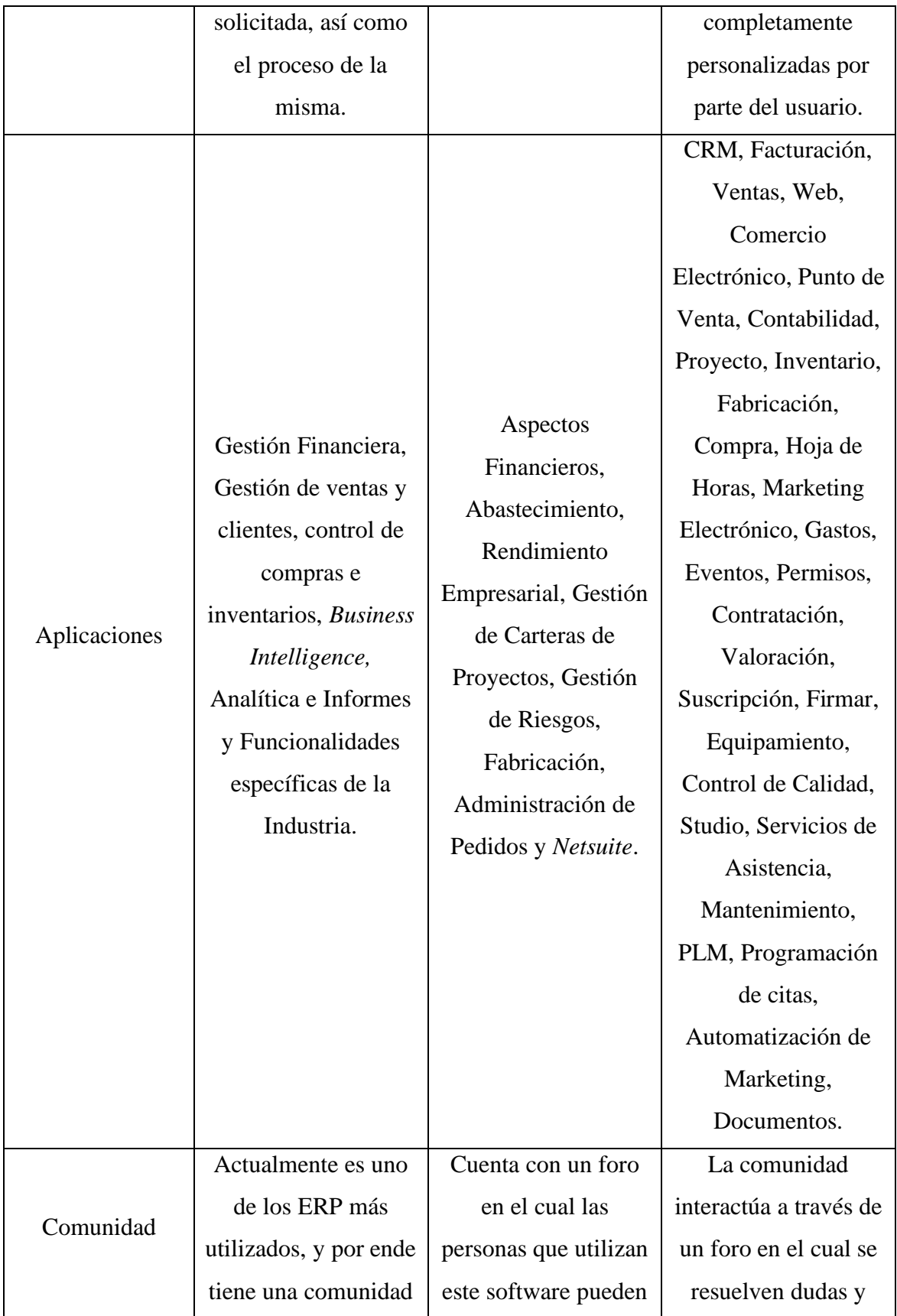

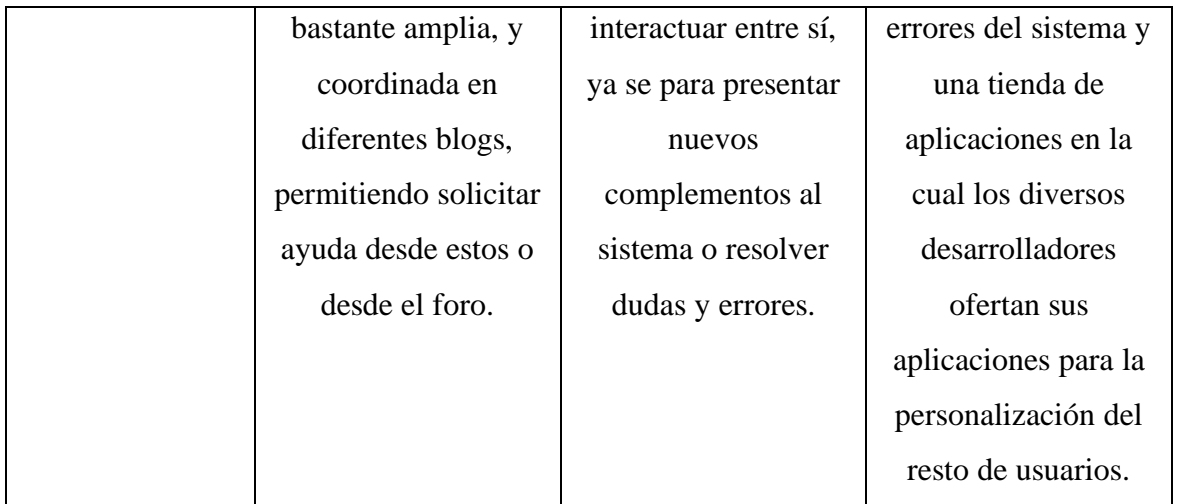

## **Capítulo 3: Marco teórico**

## <span id="page-23-1"></span><span id="page-23-0"></span>3. Marco teórico

## <span id="page-23-2"></span>3.1. Departamentos del Laboratorio Nacional de Informática Avanzada

Los departamentos de LANIA se encuentran divididos dependiendo de las actividades que realiza cada uno, a pesar de esto se encuentran en constante comunicación, ya que se comparten información entre sí.

Los datos que se encuentran compartidos están en constantes actualizaciones, ya que estos deben de encontrarse lo más reciente posible con respecto del estatus actual de los departamentos.

Esto puede con llevar complicaciones al mantener actualizado a todo el personal, y por ende es necesario centralizar la información de los departamentos, así como atender las necesidades individuales de cada departamento.

## 3.1.1. Recursos humanos

<span id="page-23-3"></span>El departamento de Recursos Humanos se encuentra enfocado en organizar la información de los empleados actuales pertenecientes a la institución, al igual que los seleccionados para una posible contratación.

Entre los datos que pueden manejar internamente es información personal del empleado, salarios, cuentas de banco, curriculum vitae, entre otros datos que son de importancia para la institución.

Las necesidades de este departamento son diversas pero las principales a conocer si pueden ser satisfechas a través de la plataforma son las siguientes.

Se precisa que el sistema sea capaz de almacenar la información perteneciente a los empleados, así como los documentos que se le solicitan a cada uno de los empleados que trabajan en la institución.

De igual manera se precisa que los datos puedan ser consultados y compartidos por diversos usuarios pertenecientes a la institución, esto según sean las necesidades de las diferentes situaciones que se puedan presentar en LANIA.

Complementando lo anterior en uno de los casos recurrentes, el departamento de recursos humanos comparte información de los empleados con otros departamentos para que estos puedan hacer elecciones acerca del personal que trabajara en los diferentes de proyectos de desarrollo o en labores de docencia.

En el caso de la gestión de proyectos, los empleados deben ser seleccionados para los diferentes puestos de un proyecto, y los líderes de dichos proyectos deben elegir al personal más apto para realizas las funciones adecuadas.

De igual manera en el control escolar también se cuenta con empleados dedicados a la docencia, los cuales son seleccionados respecto a las materias que impartirán y su experiencia en ámbitos educativos.

### 3.1.2. Gestión de proyectos

<span id="page-24-0"></span>El departamento de gestión de proyectos se encuentra enfocado en la organización de los proyectos, pasando por cada una de las etapas de un proyecto, desde la planificación hasta la entrega del software.

Los líderes de proyectos solicita al departamento de recursos humanos el personal necesario para llevar acabo el desarrollo en tiempo y forma, al igual que los datos necesarios para ver las capacidades de los posibles empleados.

Las necesidades presentes en este departamento se encuentran enfocadas a apartados similares al departamento mencionado anteriormente, principalmente en el apartado de centralizar la información concerniente a los proyectos desarrollados en la institución y compartirla con diferentes usuarios.

Principalmente se desea que sea posible trabajar las actividades de los proyectos de manera similar a como se realiza actualmente dentro de la herramienta Trello, presentando las actividades con un tablero Kanban, con el cual se puedan establecer actividades y fases para cada una de ellas.

También se plantea la necesidad de generar plantillas de desarrollo para los proyectos nuevos, para evitar que los administradores deban de establecer las fases del proyecto cada que se dé inicio a uno de estos.

Incluyendo de manera similar al anterior departamento, que esta información pueda ser consultada y compartida por diferentes empleados de la institución según las necesidades de cada situación particular.

Este departamento también solicita información a recursos humanos acerca del posible personal que se establecerá como equipo de desarrollo para los diferentes proyectos, además de información referente acerca de las habilidades de cada uno.

## 3.1.3. Control escolar

<span id="page-25-0"></span>El Laboratorio Nacional de Informática Avanzada cuenta con un área específica enfocada en mejorar el recurso humano a través del aprendizaje y el crecimiento profesional con respecto de la educación formativa ofrecida por la institución.

El Centro de Enseñanzas ofrece dos maestrías enfocadas a las tecnologías informáticas, así como también de cinco diplomados enfocados al desarrollo de software, los cuales tienen diferentes formatos de trabajo y cantidades de alumnos.

Las necesidades del departamento de control escolar se encuentran principalmente enfocadas a como su nombre lo dice a establecer el control escolar a través del sistema, de tal manera que sea posible atacar los siguientes apartados.

Almacenar la información personal de los estudiantes que participaran o se encuentran interesados en los diplomados o maestrías que se imparten dentro de la institución.

Centralizar los datos pertenecientes a los docentes que impartirán las clases o los diplomados, siendo estos bastante similares a la información necesaria por parte de los empleados en recursos humanos.

Trabajar con diferentes datos referentes a las materias, los horarios, los alumnos, actividades, calificaciones entre otra información extra dependiendo de las capacidades de la plataforma.

Este departamento se comunica con recursos humanos para realizar la búsqueda de potenciales docentes para las maestrías y diplomados importados por parte de LANIA, aunque estos pueden ser empleados actuales de la institución, pero pertenecer a un área de diferente a la educativa.

## <span id="page-26-0"></span>3.2. Control escolar en instituciones educativas

El control es un proceso completamente administrativo en el cual se verifica el desempeño de un área, permitiendo conocer a fondo el rendimiento de dicho departamento, verificando que cada uno de los planes y objetivos establecidos se cumplan conforme el tiempo establecido, y en caso contrario generar las correcciones pertinentes.

Según Koontz y O'Donnel,

Control es medir y corregir las actividades de los subordinados para asegurarse que los eventos se ajustan a los planes.

Según Theo Haimann,

Control es el proceso de verificar para determinar si se están cumpliendo los planes o no, si existe un progreso hacia los objetivos y metas. El control es necesario para corregir cualquier desviación.

Actualmente el control se adapta constantemente a las diferentes instituciones que trabajan a la par con este, se sigue ejerciendo, pero ya no existe de la manera tradicional en la mayoría de las organizaciones, principalmente porque se presentó la negativa de que incluso el rendimiento de las personas que laboran se ve reducido debido a un excesivo control, o que este se presente de manera estricta.

Además, en esta época tampoco puede ser aplicado de manera efectiva cuando es estricto, ya que presenta dificultades al momento de evaluar el desempeño de las personas que se encuentran laborando en apartados de naturaleza cambiante, o que de manera directa no pueden ser medidas por razones diversas.

Es importante entender que para poder llevar el control acabo es necesario tener una medición sobre la cual sea posible basar el rendimiento del personal en el área designada, esto facilitara la toma de decisiones, así como la corrección de los planes para alcanzar los objetivos y las metas designadas.

Escolar es el apartado que denomina principalmente a los estudiantes de una institución educativa, estas son las personas que ingresan al plantel con el principal deseo de adquirir conocimiento que sirva para las próximas etapas de su vida.

Los estudiantes principalmente cursan su educación en los diversos grados como lo son, kínder, primaria, secundaria, preparatoria, y la universidad, siendo esta última donde se adquieren conocimientos enfocados en una rama especifica según los gustos individuales.

Las instituciones educativas, son el alma mater de las personas durante el desarrollo de su infancia, adolescencia y la juventud de estas, se encargan de enseñar a los estudiantes el conocimiento necesario para poder desempeñarse laboralmente en el futuro.

En la gran mayoría de estas se presentan diversas maneras de medir el avance de los alumnos con respecto de los planes de estudio, principalmente conocidos como exámenes o evaluaciones, estos como se menciona anteriormente apoya al control debido a la facilidad con la que pueden ser medidas las necesidades de cada grupo de estudiantes, pudiendo hacer correcciones en caso de ser necesario.

Hablando del control escolar en instituciones educativas, este se refiere principalmente a la manipulación de las evaluaciones para conocer el desempeño de un grupo de estudiantes, de manera más explícita se podría decir, que se encarga de apoyar la toma de decisiones sobre los planes de estudio para los estudiantes que pertenecen a la institución.

Principalmente se entiende que, a partir de los exámenes aplicados a los estudiantes, se evalúa el rendimiento de los mismos dependiendo de una escala de referencia para medir la cantidad de conocimientos adquiridos durante los estudios, de esta manera permite a los encargados del control escolar dictaminar si el grupo de estudiantes avanza correctamente sobre el plan de estudios o es necesario realizar correcciones para lograr alcanzar el rendimiento esperado al finalizar los cursos.

## <span id="page-27-0"></span>3.3. Sistemas de Planificación de Recursos Empresariales

Un ERP es un sistema información principalmente enfocado a la gestión empresarial, este está diseñado de tal manera que es capaz de modelar y automatizar las áreas de las diversas empresas, sin importar la rama en la que esta se encuentre.

Las principales áreas que llega a cubrir un ERP son las áreas generales, como finanzas, comercial, logística, producción, relaciones, empleados, entre otras; algunos de estos sistemas cuentan con la posibilidad de especializarse aún más en áreas, aunque esto es principalmente debido a modificaciones realizadas por el propio cliente, para poder tener una solución más específica sobre los problemas de la empresa.

Esto significa que los ERP se encargan de centralizar la información con la que trabaja prácticamente toda la empresa, siendo esta la principal diferencia entre un sistema de información y estas herramientas, que en el caso de la primera se enfocan solamente en un ámbito como puede ser por ejemplo, un sistema de facturación, mientras que el ERP, es capaz de trabajar con materias primas, proveedores, clientes, cobros, pagos, empleados, etc.; en si estos siendo capaces de manipular toda la información necesaria para el correcto funcionamiento de la empresa.

La misión de los Sistemas de Planificación de Recursos Empresariales es como su nombre lo indica mejorar la planificación de los recursos de la empresa, como tal se entienden como programas enfocados a la industria, pero se pueden emplear en cualquier tipo de negocio, debido a que todos cuentan con recursos, los cuales pueden incluir, pero sin limitarse, al tiempo, personal, mobiliario, materias primas, insumos, entre otras cosas.

Entre los principales objetivos de un sistema ERP se encuentra: optimización de los procesos empresariales; Acceso a toda la información de forma confiable, precisa y oportuna; La posibilidad de compartir información entre todos los componentes de la organización; Eliminación de datos y operaciones innecesarias de reingeniería; Mejora en la toma de decisiones.

Existen diferentes tipos de ERP, los cuales dependiendo de las necesidades de cada una de las empresas pueden ser mejores o peores, para resolver los problemas de la compañía, por esto es necesario un previo análisis de que es lo que se desea atacar y como, los sistemas pueden ser integrales, modulares o adaptables.

Los sistemas ERP integrales, están enfocados principalmente en las cadenas de producción, que necesitan una acción que desencadene un proceso y un resultado, el cual a su vez genera el inicio del siguiente proceso de producción. Por ejemplo, un cliente solicitando un producto genera una orden de venta, y este genera un proceso de producción, control de inventarios, planificación de recursos, cobranza, y así sucesivamente hasta realizar la venta del producto.

Los ERP modulares se entienden como los departamentos de una empresa, los cuales se interrelacionan por la información que comparten y la que se genera a partir de los procesos que cada uno lleva acabo, esto permite a la compañía realizar la implementación de solamente aquellos departamentos que sean necesarios, sin la necesidad de pasar por la instalación y configuración demasiado robusto.

El sistema adaptable es aquel que permite su configuración de tal manera que se adapta a las necesidades específicas de cualquier empresa, esto da la posibilidad a que cualquier compañía las utilice y modifique a su antojo, por su puesto con su grado de complejidad y tiempo necesario para llevarlo a cabo.

Kumar y Hillengers (2000) definen al *Enterprise Resource Planning* (ERP) como "paquetes de sistemas configurables de información dentro de los cuales se integra la información a través de áreas funcionales de la organización".

Actualmente en el ambiente que se vive en el entorno empresarial, es necesario contar con una mejora constante de procesos y actividades para ser capaces de generar ventajas competitivas con respecto al resto de los competidores.

Debido a esto desde hace algunos años se les ha dado bastante importancia a los sistemas de información, una prueba de esto es la manera en la que está creciendo el interés sobre los ERP por parte de las empresas, las cuales adquieren estos sistemas con la esperanza de poder integrar todas las áreas concernientes a la generación de sus productos y/o servicios.

Es bien conocido que una empresa necesita control, pero cuando se apoya de una herramienta que es capaz de analizar toda la información que se le ingrese y dar reportes acerca de las procesos y actividades realizados dentro de la empresa, permite una mejor toma de decisiones para realizar optimizaciones en los procesos logrando calidad, reduciendo costos y tiempos.

Los ERP son una solución para las empresas que desean una herramienta universal para la centralización de la información con la que esta trabaja, estos debido a su gran funcionalidad, así como la complejidad de esta, eleva los costos de implementación.

Principalmente los costos de esta no se difieren del precio del sistema como tal, sino del tiempo que es necesario para implementarlo, así como para que este sea configurado, entre otros factores que son necesarios, ya que estas herramientas buscan adaptarse completamente a la organización de la empresa, y esta pasara a ser un sustento para la mejora constante de la misma.

Para una mejor implementación de un sistema ERP, es necesario contar con el apoyo de las personas más experimentadas en cada una de las áreas dentro de la empresa, se dice que "Si las compañías pueden operar el negocio como siempre sin la gente que ellos han puesto en los equipos de implementación, entonces se ha seleccionado al personal equivocado para la implementación". (Rodriguez Ortega, 2015)

El equipo de implementación deberá incluir gente técnica (la cual conoce como trabajar con el ERP en cuestión) y gente de negocios que entiende cómo opera la compañía, aunque de ambos se debe de tomar mayormente en cuenta al personal de negocios. Una persona deberá dirigir el proyecto de ERP, que en general se recomienda sea aquella que conoce ambas partes.

Debido a la complejidad de los ERP, estos con llevan una implementación lenta y ardua, ya que el sistema deberá de ser lo suficiente como para ser capaz de trabajar cualquier departamento de la empresa y analizarla para ofrecer mejores resultados en la producción.

Por esta misma razón, la implementación requiere de una gran cantidad de tiempo, es fuerzo y por consecuente de dinero, ya que el proceso de negocios se modelará en la aplicación, para realizar este proceso de la mejor manera, no se tiene que esperar que la empresa trascienda a este sistema de una manera sencilla, si no entender que con lleva múltiples pasos hasta alcanzar la meta deseada.

El proceso de implementación se inicia con la planificación, durante la cual se especifican diferentes ámbitos, entre los cuales podemos encontrar los resultados que se obtendrán al implementar el ERP, el modelo de negocios de la empresa, el modelo de gestión de la compañía, las estrategias que se llevarán a cabo para dicha implementación, información que se trabajara en el sistema y el control de calidad, el cual asegura un correcto establecimiento de la plataforma.

Continuando con la organización del proyecto, la cual permite conocer si la empresa será capaz de realizar una correcta implementación del sistema, ya que como se ha mencionado

son demasiado costos no solo monetariamente, y de esta manera se dictamina si cuenta con los equipos, el personal y la infraestructura necesaria para montar un ERP.

Una vez concluido lo anterior se establece como siguiente paso, el definir todas y cada una de las actividades que se realizaran durante la implementación, entendiendo que hasta el más mínimo detalle del plan debe de estar bien detallado para que sea entendible por todo el equipo.

Teniendo el plan de implementación, es necesario definir los tiempos, empleados, funciones y recursos con los cuales se llevarán a cabo cada una de las actividades de dicho plan, dando a conocer una serie de pasos necesarios para que las tareas sean completadas con éxito y con calidad.

El siguiente paso para realizar es capacitar al equipo del proyecto, debido a que la mayoría de los ERP son relativamente nuevos en el mercado, principalmente en pequeñas y medianas empresas, es necesario capacitar al personal que se encuentra en contacto con la plataforma de manera cotidiana, siendo que esta se volverá su herramienta de trabajo a futuro.

Continuando con un punto muy importante de la implementación de un ERP, que es revisar la integridad de la base de datos, ya que esta se convertirá en el eje central del proceso, se encargar de almacenar, distribuir y reportar la información que se trabaja dentro de los diferentes departamentos de la empresa.

Después es necesario realizar la instalación del nuevo hardware que se ocupara para dar soporte al sistema, este apartado es una de las mayores inversiones para las empresas, aunque claro depende de la opción elegida por la misma.

Siguiendo se realiza la instalación del software permitiendo generar una sala de pruebas para realizar todo el proceso de instalación del sistema, teniendo cuidado en cada uno de los pasos realizados ya que este sistema pasara a ser la parte más importante de la empresa.

La capacitación de la masa crítica es el paso consecuente, esto quiere decir que es necesario capacitar las personas que estarán constante uso de la plataforma, así como de los encargados de la manipulación del mismo para cualquier problema que pueda presentarse durante la utilización del sistema, el entrenamiento deberá ser llevado a cabo en la sala de pruebas, ya que podría ser fatídico entrenar al personal una vez que la plataforma este completamente funcional.

La información también deberá de ser trabajada dentro del sistema, por ende, otro de los puntos importantes a tomar en cuenta es la integración de los datos proveniente de los diversos departamentos donde se utilizará el ERP.

Entre los últimos pasos se encuentra la ejecución, lo cual no quiere decir que directamente se libere la utilización del sistema a todos y cada uno de los departamentos y empleados, sino que esta sea llevada con cierto control y de manera limitada, para que cada uno de los departamentos que se interrelacionan entiendan que información recibirán desde otro departamento a través del sistema.

Por último, es la retroalimentación y la mejoría continua, esto se lleva a cabo en conjunto con la plataforma, el realizar estas dos tareas permiten saber que el ERP ha sido implementado con éxito, debido a que los trabajos mencionados son las principales características que ofrece un Sistema de Planificación de Recursos Empresariales.

La mayoría de los ERP ofrecen beneficios dependiendo de las características que estos posean, aunque la mayoría de estos presentan algunos beneficios de manera general, siendo algunos de estos los mencionados a continuación.

Dentro del sistema es posible manejar diversos aspectos de la empresa donde se ha implementado, permitiendo la centralización de la información, así como de los procesos también se encuentran trabajados desde una misma plataforma.

De igual manera permite realizar integraciones con respecto de las funciones de cada aplicación, esto quiere decir que las interrelaciones de las aplicaciones del sistema permiten trabajar con diferentes departamentos al mismo tiempo dependiendo de cada uno de los procesos que se lleven a cabo.

Al ser un sistema que apoya la toma de decisiones, así como la constante mejora de los procesos internos de la empresa, permite la reducción de costos en la gerencia, ya que esta información necesita de menor personal para poder ser analizada y que esta sea tomada en cuenta al realizar mejoras en el trabajo de los empleados.

A su vez al reducir el costo de la gerencia, en infraestructura, y en los diversos sistemas que se hayan utilizado anteriormente, permite incrementar el retorno de la inversión, siendo que está en su momento puede llegar a ser relativamente alta, con el tiempo es un sistema que reduce demasiados costos.

## <span id="page-33-0"></span>3.4. Odoo

Odoo es un Sistema de Planificación de Recursos Empresariales desarrollado por la empresa belga Odoo S.A; este sistema se encuentra orientado a las pequeñas y medianas empresas, independiente del sector al que pertenezcan, siendo capaz de cubrir diversos procesos de la misma.

La plataforma cuenta con diversos procesos ya establecidos de manera general, los cuales incluyen módulos enfocados en aumentar las ventas, integrar los servicios, optimizar las operaciones, gestionar las finanzas, mejorar las campañas de marketing, entre otras cosas.

Dentro de la página oficial de Odoo es posible encontrar información referente a los diferentes tipos de implementación que ofrece la empresa, variando en costos dependiendo de las necesidades de la compañía que desee adquirir la plataforma, además de la utilización del mismo.

Las principales tarifas con las que cuenta Odoo son, por los usuarios que accederán a la plataforma estos conllevarán un costo adicional para la implementación del mismo. Actualmente se encuentra en un costo de seis USD al mes por cada usuario adicional, el siguiente costo depende de las aplicaciones que se utilizaran dentro de la plataforma, estas pueden variar de entre cuatro USD mensuales a 16 USD mensuales, además de también de ofrecer aditamentos permitiendo la interacción del sistema con otras aplicaciones externas estas van desde los 12 dólares hasta 20.80 dólares al mes.

También se encuentran diferentes tipos de servidor por parte de Odoo, estos pueden ser el *Cloud Hosting*, el cual permite a la empresa cliente evitar la necesidad de instalar nuevo *hardware* y *software* dentro de la compañía conllevando los gastos que estos puedan requerir, este servicio es gratuito, al solicitar el servicio del sistema junto con sus aplicaciones.

Otro tipo se conoce como *On premise*, que permite al cliente cargar y realizar la implementación desde servidores propios, conociendo su funcionamiento, así como también permitiéndole realizar el alojo de otras aplicaciones dentro de un mismo servidor con las consecuencias que esto pueda tener, al igual que la versión anterior, no genera ningún costo adicional por parte de Odoo hacia el cliente.

La última opción de servidor es la Nube Dedicada, la cual es relativamente parecida a la opción de *Cloud Hosting*, con la diferencia de que en esta opción el servidor de hosting es completamente para el cliente, sin la necesidad de compartir espacio ni procesamiento con otros clientes de Odoo, igualmente incluye la posibilidad de adquirir un dominio personal para la aplicación y el sistema de correos.

A su vez es posible adquirir un servicio de implementación, los cuales permiten tener apoyo durante la implementación del mismo, ofreciendo soporte para realizar una correcta instalación de todos los servicios, y horas que se utilizan para la capacitación del personal que estará en contacto con el sistema.

La primera opción de implementación se trata del autoservicio, esto quiere decir que no se cuenta con ningún beneficio de parte de Odoo, por lo cual la empresa cliente se encarga de realizar toda la implementación del sistema, realizando la instalación en sus servidores según sea el caso, y la capacitación del personal.

La siguiente opción se conoce como Paquete de Éxito de Odoo, este a su vez se divide en diferentes opciones, con costos desde los \$2,400 USD hasta \$15,000 USD, estos paquetes ofrecen grandes beneficios, como lo son apoyo en la implementación de las aplicaciones, horas de capacitación, soporte por teléfono y correo, asesoramiento en el proyecto de implementación, asistencia en la importación de información, asesoramiento para realizar cambios al sistema, entre otras cosas, estas opciones tienen un 80% de aceptación al finalizar el trabajo de implementación.

También existe la posibilidad de contar la implementación de una empresa local, las cuales están certificados según el grado de experiencia que tienen con la plataforma, así como el grado de éxito que han tenido respecto a la implementación del sistema en diversas empresas, los costos de la implementación pueden variar dependiendo de la compañía con la que sea solicitada.

Una vez elegida la forma en la que se realizara la implementación de Odoo es necesario conocer un poco más a fondo el funcionamiento del sistema, para lograr realizar un proyecto de implementación correcto y verificar que esta sea una opción válida para la compañía.

El sistema es considerado de tipo modular, ya que cuenta con diversas aplicaciones dentro de la plataforma, las cuales pueden ser instaladas conforma vayan siendo necesarias, aunque principalmente se puede dar el caso de que alguna de estas necesite de algún otro modulo para funcionar de manera correcta, esto significa que cuando se instale alguna aplicación, es posible que esta instale una segunda o tercera, dependiendo del funcionamiento interno del módulo.

Este sistema se encuentra desarrollado en dos lenguajes, el primero es *XML* este se encarga de las interfaces de la plataforma, el conocido *Front End* que es lo que principalmente observa el usuario final del sistema, siendo enfocado en ser *User Friendly* para que su uso sea intuitivo para los diferentes usuarios, el segundo lenguaje es *Python* este lenguaje se encuentra en alza en la actualidad, ya que es nuevo, gratuito y ofrece amplias posibilidades de trabajo, este se encarga de la parte funcional del sistema, funge como el *Back End*, siendo toda la lógica del sistema, las conexiones con la base de datos, la manipulación de los valores insertados en la plataforma entre otras cosas.

Este se encuentra desarrollado bajo dos licencias, la primera es GNU LGPL v3 esta es una licencia de código abierto, lo cual permite a cualquier usuario utilizar el sistema sin ningún costo, realizar modificaciones al sistema pudiendo cambiar completamente el enfoque original de este sin ningún inconveniente, la segunda es Odoo Enterprise Edition, la cuales la que funge a partir de la compra del sistema por parte de Odoo, esta cuenta con diversas limitaciones establecidas por parte de la compañía.

Siendo que es posible realizar la implementación del sistema de manera completamente gratuita, es una opción completamente viable ya que permite utilizar cualquier aplicación del sistema, con el inconveniente de que no se cuenta con ningún tipo de soporte por parte de la
empresa, siendo que esta no se hará cargo de ningún tipo de problema que pueda ser causado a partir de la utilización de Odoo.

El principal inconveniente de realizar esto, es la cantidad de información necesaria para realizar una implementación relativamente correcta, la cual en un inicio es susceptible a tener errores y no presentar los beneficios que deberían, aunque a fin de cuentas es completamente gratuito.

Adicionalmente Odoo ofrece la documentación de todo el sistema de manera gratuita dando apoyo a los usuarios durante la implementación del mismo de esta manera, e incluso permitiendo acceder a un foro donde la comunidad es capaz de apoyarse entre sí para la corrección de errores que puedan surgir durante la instalación del sistema.

Incluyendo el enorme beneficio de poder modificar el sistema de manera que este funcione manera que todos los requerimientos de la empresa sean cumplidos, cambiar formularios, realizar nuevas aplicaciones, son posibilidades debido a la licencia de código abierto.

Esto permitió a Odoo generar una gran comunidad de desarrolladores alrededor del sistema, esto dio la posibilidad de generar una tienda de aplicaciones por parte de la comunidad, en esta se pueden encontrar aditamentos para el sistema gratuitos, o de paga según sea el caso del desarrollador.

Esta tienda de aplicaciones permite a los usuarios inexpertos en programación, poder encontrar una solución a sus necesidades, sin la necesidad de realizar investigaciones extensas sobre cómo realizarlas, ahorrando recursos ya que lo que necesita la empresa particularmente, ya se encuentra desarrollado por otros usuarios.

## 3.4.1. Módulos considerados.

Odoo es una plataforma que ofrece su sistema de forma modular, lo cual significa que todas las aplicaciones que se encuentran en la plataforma pueden ser instaladas conforme las necesidades de la empresa, sin necesidad de instalar un gran volumen de módulos y realizar las configuraciones pertinentes.

De los principales beneficios que significa tener esta posibilidad, es realizar la implementación solo de aplicaciones específicas sin necesidad de realizar la configuración de todo el ERP por completo.

Aunque existe la posibilidad de que, al realizar la instalación de separada de cada una de las aplicaciones, en ocasiones estas cuentan con interrelaciones con otras aplicaciones, por ende, es posible que, al instalar la primera ocasión, pueden llegar a instalarse módulos necesarios para el correcto funcionamiento del apartado original.

A continuación, se presenta una lista de las aplicaciones con las que cuenta Odoo que se utilizan para cumplir las necesidades de la institución:

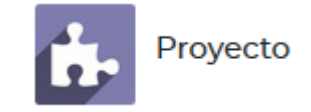

#### *Ilustración 1 Logotipo de proyecto, Fuente: Odoo*

Proyectos es el primer módulo de esta lista, este apartado de la plataforma de Odoo, el cual el logotipo se muestra en la *ilustración 1*, permite realizar la gestión de proyectos internos de la institución sobre la misma plataforma, esto permite contener la información del proceso que se lleva a cabo con cada uno de los proyectos desarrollados.

De las principales actividades que se permiten trabajar son, la creación de nuevos proyectos dentro del módulo, de tal manera que se puedan organizar cuales son los proyectos activos dentro de la plataforma, permitiendo organizar datos como cliente, administrador del proyecto, tiempo planificado para el mismo, notas para el equipo de trabajo, entre otros.

De igual manera en la parte interna de cada proyecto, se permite organizar las diferentes actividades que se deberán realizar para alcanzar los objetivos de manera eficiente y organizada, permitiendo también contener datos como lo son el encargado de dicha actividad, la fecha de inicio de la misma, así como la de termino, además de notas en caso de que sea necesario dejar alguna explicación de dicha actividad.

Esta es la manera en la que el módulo de proyectos trabaja, principalmente dando la organización y centralización de la información dentro de una misma plataforma,

permitiendo la consulta de esta en cualquier momento, contando a su vez con la integridad necesaria para este sistema.

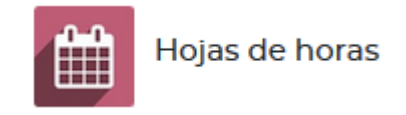

#### *Ilustración 2 Logotipo de hojas de horas, Fuente: Odoo*

En ocasiones al instalar un módulo que es dependiente de algún otro, automáticamente se instalaran los módulos necesarios para que la aplicación principal trabaje correctamente, este es el caso del apartado de hoja de horas, del cual el logotipo se muestra en la *ilustración 2*, es un complemento necesario para el funcionamiento de Proyectos.

Principalmente dentro de este aditamento se trabaja lo que son los horarios de trabajo, los cuales principalmente permiten establecer las actividades que se realizaran por parte de un empleado, permitiendo consultar la información referente a las actividades que realizaran cada uno de los trabajadores de la institución.

Esta aplicación al ser un complemento de la aplicación anterior permite realizar trabajos extra dentro de Proyectos, lo cual permite establecer tiempos de cada una de las actividades que realizarán los trabajadores, así como también estos últimos podrán activar una especie de cronometro al iniciar las actividades correspondientes, el cual establecerá el tiempo de trabajo que se ocupó para realizar la tarea iniciada.

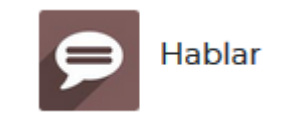

#### *Ilustración 3 Logotipo de hablar, Fuente: Odoo*

Al igual que el caso anterior esta aplicación se auto instala al realizar la instalación del módulo de Proyectos, para complementar el uso de proyectos se instala el módulo de hablar, el cual cuenta con el logotipo mostrado en *ilustración 3*, este tiene diferentes funcionalidades, pero como su nombre lo dice es principalmente para comunicación.

Esta aplicación está orientada a la comunicación de la empresa, aunque se utiliza como complemento para facilitar la comunicación de los empleados que se encuentren trabajando

en diversas actividades dentro de un mismo proyecto, pero este módulo no solo se limita a eso.

Ya que la aplicación es prácticamente un chat de mensajería, permitiendo crear salas a las cuales se invitan a los diferentes empleados registrados dentro de la plataforma, así como también crear un chat individual con los mismos empleados, esto permite mejorar los tiempos de comunicación en la empresa, ya que no es necesario moverse dentro de la institución para poder responder las dudas que se tengan acerca de diferentes actividades.

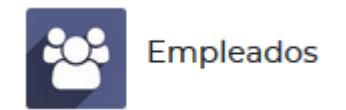

#### *Ilustración 4 Logotipo de empleados, Fuente: Odoo*

La aplicación de Empleados también se encuentra anidada al módulo de Proyectos, el cual cuenta con el logotipo mostrado en la *ilustración 4,* al igual que los casos anteriores es necesaria para que la aplicación principal pueda funcionar correctamente sin presentar problemas.

Dentro de este complemento se permite llevar un registro de todos los empleados que pertenecen a la empresa, dando seguimiento a información como lo son el nombre, correo electrónico, ubicación del empleado dentro de las instalaciones, entre otras cosas más, esta información se relaciona con las actividades y los proyectos directamente ya que no se asignara un proyecto interno a personal ajeno a institución.

Como tal el módulo en sí, permite almacenar toda la información concerniente al empleado, desde datos privados, escolares, cuentas bancarias, nacionalidad, y demás relacionados con los mismo, permitiendo incluso establecer diferentes departamentos internos, así como instalaciones diversas, permitiendo realizar un organigrama completo de la empresa permitiendo entender como está establecida la empresa solamente consultando la plataforma.

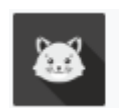

**OpenEduCat ERP** 

#### *Ilustración 5 Logotipo de OpenEduCat, Fuente: Tech Receptives*

OpenEduCat es un módulo completo desarrollado a partir de la plataforma de Odoo, el cual está enfocado principalmente en el control escolar, tiene el logotipo mostrado en la *ilustración 5*, tiene la capacidad de trabajar con una amplia cantidad de información con sus módulos internos, siendo estos: exámenes, librería, admisiones, actividades, horarios, clases, entre otros.

Esta herramienta se encuentra enfocada en ser un sistema para gestionar la educación dentro de instituciones como lo son universidades, preparatorias y colegios, de tal manera que facilite contar con un apartado capaz de llevar la información de otros sistemas con ciertos aditamentos.

De igual manera al estar basada en Odoo, se encuentra desarrollada en una licencia Open Source, lo que permite utilizarla de manera completamente gratuita y realizar modificaciones dentro del módulo sin ningún tipo de inconveniente legal.

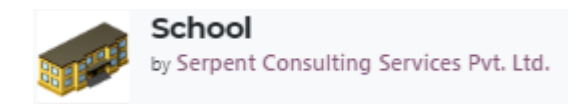

#### *Ilustración 6 Logotipo de School, Fuente: Serpent Consulting Services Pvt. Ltd.*

School es un módulo similar a OpenEduCat, de igual manera se encuentran enfocados en ser un sistema de gestión educativa, dentro de la cual es posible trabajar con información sobre alumnos, docentes, horarios, calificaciones, entre otros.

A diferencia de la herramienta anterior, toda la información trabajada se encuentra dentro de un mismo modulo, el cual se encarga de gestionar directamente el sistema de gestión educativa, pero de igual forma permite realizar modificaciones internas de la plataforma como se realiza en Odoo.

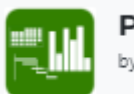

**Project Template** by BrowseInfo

El módulo de Project Template, es un aditamento para el módulo de proyectos, con esto se habilita una propiedad nueva en el apartado de proyectos con el cual se permiten generar plantillas para el desarrollo de los nuevos proyectos sin necesidad de que se creen manualmente en cada inicio de proyecto.

Esto quiere decir que, si en la institución se utiliza la metodología scrum en conjunto con Kanban, es posible generar una plantilla con las fases que siempre utilizan en sus proyectos permitiendo ahorrar tiempo al momento de realizar la planificación de cada desarrollo realizado dentro de la institución.

# 3.5. Lenguajes de programación Back end y Front end.

En casi todos los sistemas desarrollados a la medida, o en generales se encuentran los apartados de Back End y Front End, los cuales trabajan en conjunto para poder dar al usuario la satisfacción necesaria para poder mantener al cliente interesado ya sea en la página web o en la aplicación.

El Front End se encuentra encargado principalmente de la información relacionada a la vista, la cual atraerá al usuario a la página, así como también, permite que la pagina sea intuitiva y fácil de utilizar, aunque también esto va más allá de simplemente verse bonito, también puede contar con diversas animaciones, y ofrece al usuario todo lo necesario para poder interactuar con el sistema de manera confiable y sin ningún tipo de inconveniente.

Por la parte contraria el Back End, se encarga de trabajar el apartado de la lógica de información, esto quiere decir que establece las conexiones con los servidores, así como a las bases de datos, y el procesamiento de la información consultada, así como también la suministrada por parte del usuario, este apartado es importante ya que si algo falla el sistema simplemente mostrara un error en la página o directamente dará como resultado que el navegador no pueda conectarse a la plataforma.

Ambas partes deben de trabajar en conjunto, ya que, si la vista no contiene lógica, no realizará ninguna actividad, más que mostrar información establecida por el desarrollador previamente desde la misma vista, así como también si solo existe lógica sin vista, será imposible trabajar ninguno de los apartados de manera sencilla, por ende, ambos trabajan en conjunto para poder ofrecer al usuario la mejor experiencia posible dentro de la página.

Al hablar de Front End, dentro del sistema de Odoo, se debe hablar acerca del Lenguaje de Marcado Extensible (XML), el cual se encarga de generar por completo la vista para la vista, esto quiere decir que todo lo que forme parte del apartado visual del sistema ya sean botones, formularios, tablas, los colores de las mismas, imágenes, entre otras cosas, se encuentra establecido dentro un archivo XML, el cual deberá de ser interpretado por el navegador para mostrar los elementos dedicados al usuario.

Una de las principales ventajas de utilizar esta herramienta es que se encuentra desarrollado a partir de un estándar internacional de internet, el cual permite que prácticamente cualquier navegador actual sea capaz de interpretar la información presentada dentro de la vista, y no causar ningún inconveniente sobre la misma.

Principalmente no se debe de confundir el lenguaje de maquetado utilizado, con HTML, ya que son similares, pero contienen diferencias, ya que XML está basado en los Estándares Generalizados de Lenguaje de Maquetado (SGML), y el Lenguaje de Maquetado de Hipertexto (HTML), se encuentra desarrollado a partir de XML.

El segundo lenguaje utilizado es Python, el cual se encarga de realizar el Back End, es el que permite realizar diversas actividades relacionadas al funcionamiento y comportamiento de la plataforma, en este lenguaje se encuentra establecido de manera sistemática, como debe de actuar el sistema según sea el caso de las peticiones del usuario.

Python es un lenguaje de desarrollo, este se encuentra principalmente enfocado en tener un propósito general y poder realizar diversos programas enfocados a diferentes plataformas, incluidas las páginas web, las principales ventajas de este lenguaje es su simplicidad, versatilidad y rapidez en el desarrollo, mejorando tiempos y reduciendo las líneas de código necesarias para completar un sistema.

Dentro del sistema de Odoo, se encarga de diferentes tareas, como lo son la validación de los formularios llenados por parte del usuario ya sea en los casos en los que la información es invalida o simplemente faltan datos requeridos para que el sistema funcione de manera correcta.

También se encuentra enfocado a realizar las consultas a la base de datos y por lo tanto la manipulación de la misma, como lo son las consultas de información para mostrarla al usuario, modificaciones en caso de ser solicitadas, entre otras manipulaciones.

3.6. Gestor de base de datos.

El gestor de base de datos del sistema es PostgreSQL, el cual es de uso general y a su vez u sistema de base de datos de objetos relacionados, es uno de los sistemas más avanzados de base de datos bajo una licencia de código abierto.

PostgreSQL está desarrollado para correr principalmente en sistemas operativos basados en Unix, pero puede correr en otras plataformas sin presentar complicaciones, ya que está diseñado para ser portable a otros sistemas operativos.

Este gestor el estar basado en una licencia de código abierto, permite que se utilice la plataforma sin necesidad de pagar a la empresa que lo desarrollo, así como también permite ver el código interno, modificarlo y distribuirlo de cualquier forma posible.

Permitiendo incluso que esta base de datos se utilice con fines empresariales sin que esto pueda representar un gasto extra para la empresa que lo esté utilizando sea el fin cual sea el fin para el cual se está utilizando.

El único costo por el cual se debe pagar una cantidad relativamente económica comparado con otros gestores de base de datos es en el caso de desarrollar aplicaciones basadas en este gestor.

Las principales características del gestor es que permite tener integridad con la información almacenada dentro de la base de datos, así como contar con servicios de Amazon Web Services para almacenar información, así como también es posible realizar conexiones a otros servicios para el mismo trabajo.

Una de las mayores ventajas que ofrece PostgreSQL es una característica llamada "Alta Concurrencia" lo cual permite que cuando se esté realizando un proceso de escribir en una tabla o modificación sobre la misma, el resto de los usuarios aun sea capaz de consultar la información de la misma sin ningún tipo de bloqueo por parte del gestor

# **Capítulo 4: Metodología.**

## 4. Línea de investigación.

El principal enfoque de una línea de investigación es una correlación entre diferentes proyectos, actividades o estudios, que tienen el fin de profundizar en el conocimiento ya sea sobre temas disciplinares o multidisciplinares, dando como resultado una investigación básica y una aplicación con un conjunto de objetivos y metas de carácter académico.

La presente investigación se encuentra soportada bajo las líneas de investigación 1) Desarrollo de aplicaciones web y móviles, con clave LGAC-2017-SMTZ-ISCO-08 y 2) Tecnologías emergentes, con clave ITSMTZ-CA-1, perteneciendo esta última al cuerpo académico de Ingeniería en Sistemas Computacionales, y en conjunto ambas líneas formando parte de Instituto Tecnológico Superior de Martínez de la Torre.

Al hablar acerca de tecnología emergente, se puede establecer una de las principales definiciones como: "Invenciones científicas que pueden crear una nueva forma de fabricación o explotación de los recursos, incluso pueden transformar invenciones ya conocidas" (Arciniega, 2018)

Otra definición valida acerca de tecnologías emergentes es: "Son aquellas que en una primera fase de su aplicación en la empresa muestran un notable potencial de desarrollo. El nivel de incertidumbre que rodea a estas tecnologías es particularmente elevado" (UCES, 2019)

Con estas definiciones es entendible que las tecnologías emergentes se encuentran enfocadas principalmente a realizar una mejora en las empresas que decidan utilizarlas dentro de sí mismas, como lo es el desarrollo de aplicaciones web o en este caso de la implementación del ERP de Odoo, dada la línea de desarrollo del proyecto y tomando a consideración las aportaciones del artículo de selección de modelos y metodologías agiles en proyectos de desarrollo de la Universidad de Oviedo, se optó por realizar una evaluación en la que se seleccionara una metodología que diera el seguimiento del desarrollo iterativo en que se dio como resultado la metodología ágil de Scrum, realizando así reuniones diarias entre los desarrolladores y líderes de proyecto. (Sáez Martinez, Rodriguez Montequín, Villanueva Balsaera, & Cueto Cuiñas, 2014)

La selección de un modelo ágil que se adapte a las necesidades de los ingenieros es importante para una gestión adecuada de un proyecto, por su parte el modelo iterativo, consiste en la iteración de varios ciclos de vida y al final de cada iteración se evalúa el producto y se corrige en busca de mejoras, por parte de la investigación, en este caso las correcciones y aprobaciones de los entregables de la iteración se darán por el líder del proyecto. A este propósito se realiza durante la fase de análisis un cronograma de investigación y desarrollo de actividades (Tabla 2).

Aunque en la mayoría de los casos estas empresas no cuentan con la información necesaria para dictaminar si una plataforma puede ser funcional para las mismas, es necesario realizar una investigación para explorar las capacidades de las mismas y demostrar su aplicabilidad en el entorno.

Dicho esto, una tecnología emergente es una herramienta para las empresas de la cual se tiene poco o nulo conocimiento ya que se encuentra en sus primeras etapas de desarrollo, o este ha sido completado hace poco tiempo.

Hablando de la información y la comunicación se hace referencia principalmente a los sistemas de información, los cuales se encargan de almacenar y procesar los datos de una empresa para llevar a cabo una rutina en particular.

Estos a su vez, se encargan de mostrar toda la información almacenada y procesada a los usuarios de la plataforma, de tal manera que pueda servir como una base para mejorar la toma de decisiones de la empresa o compañía que esté usando el sistema.

4.1. Tipo de investigación.

El tipo de investigación definida para esta tesis es la investigación exploratoria, de la cual se pueden encontrar las siguientes definiciones por parte de diversos autores:

"La investigación exploratoria, se efectúa normalmente cuando el objetivo a examinar un tema o problema de investigación poco estudiado, del cual se tienen muchas dudas o no se ha abordado antes." (Hernández Sampieri, Fernández Collado, & Baptista Lucio, 2010)

"La investigación exploratoria es aquella que se efectúa sobre un tema u objeto desconocido o poco estudiado, por lo que sus resultados constituyen una visión aproximada de dicho objeto, es decir, un nivel superficial de conocimientos." (G. Arias, 2012)

Una investigación exploratoria se entiende como los primeros acercamientos hacia una temática en concreto, en este caso de Odoo, del cual se tiene poca información dentro de la institución y se desea adquirir un mayor conocimiento sobre las capacidades de este ERP.

Este tipo de investigación permite iniciar la recolección de datos para comprender la plataforma, sus funcionamientos y prestaciones, pero sin realizar conclusiones sobre la misma, ya que esta investigación una apertura para nuevos acercamientos o cambiar el enfoque de la misma.

LANIA desea realizar una investigación acerca del ERP Odoo, el cual dentro de la institución se carece del conocimiento necesario de dicha herramienta para conocer los diversos aspectos que conciernen a esta plataforma, ya que dentro de la institución se carece de dicha información.

Debido a estas necesidades presentes es necesario realizar una investigación enfocada a presentar dicho sistema a LANIA presentándole desde lo básico a las funciones más avanzadas de la plataforma, determinando las principales funcionalidades que podrían prestarse para su uso dentro de la institución.

4.2. Alcance de la investigación.

El alcance de investigación se definió a partir del tipo de investigación, ya que la anterior se estableció como exploratoria, el alcance de igual manera será de tipo exploratorio, del cual se puede encontrar la siguiente definición:

"Los estudios exploratorios se realizan cuando el objetivo es examinar un tema o problema de investigación poco estudiado, del cual se tienen muchas dudas o no se ha abordado antes." (Hernández Sampieri, Fernández Collado, & Baptista Lucio, 2010)

Este tipo de alcance se encuentra enfocado principalmente en dar un primer acercamiento sobre un tema del cual se tiene poco conocimiento o que cuenta con nula documentación, contando principalmente con datos especulados por parte del investigador.

LANIA busca tener un primer acercamiento sobre la plataforma de Odoo, principalmente para conocer los principales aspectos de la misma, sus prestaciones, al igual que sus beneficios, ya que dentro de la institución no se cuenta con ningún tipo de investigación anterior a esta.

# 4.3. Cronograma de investigación.

*Tabla 2 Cronograma, Fuente: Elaboración propia*

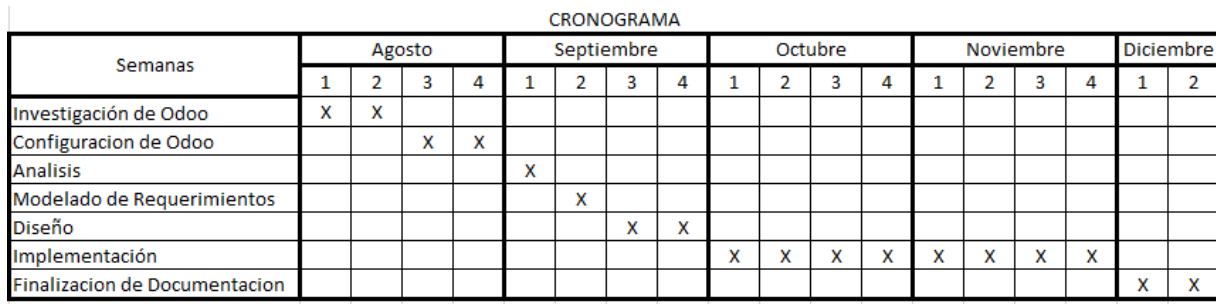

# 4.4. Población y muestra.

La población dentro de una investigación se encuentra enfocada al total de individuos a los cuales se les pueden realizar observaciones necesarias para obtener datos de interés para la investigación actual.

Establecido lo anterior se puede definir que la población de este proyecto es toda persona que se encontrará en contacto con el ERP en algún punto de su implementación y el despliegue de la misma.

Debido al enfoque actual de esta investigación, la población es dictaminada como el personal que se encuentra laborando en la institución LANIA dentro de los departamentos de Recursos Humanos, Gestión de Proyectos y Control Escolar.

Debido a que la población es principalmente de un tamaño mayor al necesario para realizar los estudios pertinentes, se presenta algo llamado muestra, la cual es una parte de la población original que debe de representar de manera significativa a la población completa.

A partir de la muestra se realizará el mismo proceso de observación para obtener datos de importancia para la investigación, pero con una cantidad menor de tiempo y esfuerzo al reducir la cantidad de individuos a observar.

Para la muestra se tomaron en cuenta directivos de los diversos departamentos, los cuales debido a su experiencia y conocimiento en el área darán una respuesta mas significativa al realizar la investigación pertinente.

De esta manera se declara que la población es directamente todo el personal que se encuentra laborando actualmente en los departamentos establecidos en la investigación para el primer acercamiento del ERP Odoo, y como muestra a los directivos de cada uno de los departamentos.

Con esto en cuenta se logra que la investigación tenga individuos para realizar las observaciones pertinentes pero que estas sean realmente significativas sin necesidad de que el personal completo de la institución sea consultado.

## 4.4.1. Selección de muestra

La selección de la muestra puede variar dependiendo de cada investigación en este caso se encontraron dos principales casos, que son las muestras probabilísticas y no probabilísticas, para este caso se enfocó el segundo caso.

La muestra no probabilística es utilizada cuando la investigación se encuentra en el ámbito exploratorio, siendo el caso de esta investigación, este tipo de muestra, permite hacer una selección no generalizara, ya que se busca que los individuos extraídos de la población se encuentren lo mas relacionados posibles a la investigación.

Con la información presentada anteriormente se tomo en cuenta que dentro de cada uno de los departamentos hay directivos, los cuales serán los primeros que se encontrarán en contacto con el ERP, y tienen un mayor entendimiento acerca de lo que buscan dentro del sistema.

Esto permite que tengan cualidades necesarias para continuar dentro del enfoque de la investigación que es conocer si la herramienta es realmente capaz de resolver las necesidades de la institución, y como puede enfocarse en investigaciones posteriores realizadas por la institución.

## 4.5. Instrumentos de medición.

Un instrumento de medición es un apoyo para la investigación, el cual es una ayuda para la recolección de datos de importancia por parte de la muestra de la investigación, la elección de estas se debe principalmente al tipo de investigación y el tiempo a invertir en la misma.

Para la realización de esta investigación se estableció como principal instrumento, la observación directa, el cual permite que el investigador se encuentre en contacto con el fenómeno que se está investigando, que en este caso es el sistema ERP Odoo, permitiendo conocer el comportamiento general de la herramienta.

Como instrumento secundario, se estableció la observación indirecta, la cual se encuentra enfocada en la obtención de información a partir de diferentes documentos que cuenten con datos pertinentes de la aplicación, como pueden ser manuales, libros, investigaciones previas, entre otros.

Y el tercer instrumento, es la cual se encuentra enfocada en los individuos de la muestra, los cuales al estar en contacto con la plataforma hablarán acerca de su entendimiento de Odoo,

Y la entrevista, principalmente enfocada a los individuos de la muestra, los cuales, al estar en contacto con la plataforma, hablarán sobre su entendimiento de Odoo, así como las características encontradas por sí mismo.

4.6. Metodología de desarrollo ágil de software.

La metodología ágil de desarrollo de software en la cual se desarrollo el software para esta investigación fue Scrum, de la cual se adquirieron conocimientos durante la carrera en el tecnológico, además de que se adaptaba fácilmente a las actividades que se realizaron durante la investigación.

La metodología Scrum se centra en la aplicación de buenas practicas para trabajar en un equipo altamente productivos, y donde los objetivos no se encuentran claramente definidos, o puedan surgir cambios en estos.

Una de las actividades que se realizó durante el desarrollo del sistema en relación con la investigación, fueron las constantes reuniones con el administrador de proyectos y los clientes para presentar los avances pertinentes del proyecto en general, así como recibir una retrospectiva para lograr comprender las necesidades del cliente y verificar si el software cumple con cada una de ellas.

Otra de las actividades realizadas dentro de la metodología, fue el desarrollo de las modificaciones solicitadas por el administrador de proyectos en el sistema ERP Odoo, y de igual forma los cambios pertinentes en la labor de investigación.

Scrum es compatible con las constantes reuniones para que el administrador del proyecto, se mantenga actualizado con respecto de los avances con el sistema, al igual que de los inconvenientes que pudieran surgir durante el desarrollo del proyecto.

Además de que en caso de que se soliciten modificaciones en el proyecto, estos se podían realizar a la brevedad posible, según sean las necesidades del cliente sin necesidades de modificar el enfoque completo del software.

# **Capítulo 5: Desarrollo e Implementación de ERP**

## 5. Investigación y pruebas del ERP.

La investigación del ERP Odoo, se realiza principalmente enfocada en entender qué es la plataforma, cuáles son las funcionalidades que posee, beneficios con respecto de otras plataformas similares, entre otras cosas.

Para esto se obtiene información a partir de la documentación ofertada por parte de la compañía desarrolladora, la cual, dentro de su página oficial, cuenta con una amplia variedad de manuales acerca de su sistema traducidos al español.

A pesar de que un amplio margen de información se encuentra traducido, la gran mayoría de esta solo puede ser consultada en inglés, y es necesario conocer el idioma en cuestión, para tener un acercamiento más profundo en cuanto a lectura se refiere.

De igual manera se presenta documentación acerca de la instalación, uso de aplicaciones, configuración de servidores, y demás, permitiendo conocer en gran amplitud lo que la plataforma dispone para los diferentes usuarios de manera generalizada.

A partir de los manuales consultados, se llevó acabo el primer acercamiento a la plataforma, la cual consistía en instalar el sistema en el sistema operativo Windows, el cual nos permitió indagar levemente sobre el funcionamiento de la plataforma, así como las condiciones necesarias para el correcto despliegue de la misma.

Una vez se completaron las pruebas de la plataforma dentro del entorno de Windows, se continuo con pruebas dentro de una máquina virtual con sistema operativo Ubuntu, ya que al final el despliegue de la plataforma se llevaría a cabo en un servidor con dicho SO.

A diferencia de Windows en Ubuntu era necesario realizar las configuraciones previas dentro del sistema operativo, aunque todo está remarcado dentro de los manuales que ofrece la empresa dentro de su página oficial, no se especifica cómo realizarlo, por lo tanto, es necesario tener conocimientos previos sobre servidores WEB para llevar a cabo una instalación correcta.

#### 5.1. Recolección y análisis de requerimientos.

Principalmente los requisitos se encuentran referidos a uno de los módulos investigados el cual trabaja con la información de los empleados, el principal inconveniente de este apartado es que no se encuentra estandarizado con información solicitada en México.

Por lo tanto, se solicitaron cambios enfocados principalmente en la información con la que trabaja el módulo, este cuenta con la mayoría de los apartados generales que utilizaría cualquier institución, pero dado el caso de LANIA existen apartados faltantes al igual que sobrantes.

Esto significa que las principales solicitudes se enfocan en modificar dicho ambiente, para poder trabajar con la información que la institución necesita, y eliminar los apartados que no se ocupan.

En conjunto con lo anterior también se solicitaron realizar modificaciones para generar diferentes grupos de información, en los cuales se separe la información solicitada por el sistema en cada uno de los grupos establecidos por la institución.

Esto se piensa principalmente para que la información presente dentro de la plataforma no se vea excesivamente saturada dentro de una misma pantalla, y agilizando la consulta de los datos de cada empleado consultado por parte de los usuarios.

### 5.2. Diseño de vistas del ERP.

El diseño de vistas del ERP, consisten principalmente en modificaciones que se realizarán dentro de la vista de empleados, ya que el resto permanecerá sin cambios, estos cambios son principalmente referentes a la información trabajada dentro de la plataforma.

Esto principalmente se enfocó en que la plantilla de información que la institución solicita a cada uno de sus empleados pueda ser administrada dentro de la plataforma, siendo capaces de manipularla en cualquier sentido según sean las necesidades de esta.

Principalmente las modificaciones llevadas a cabo fueron la eliminación de campos que no se utilizaran, así como la agregación de campos faltantes, al igual que cambios en información solicitada que si sea utilizable pero que no cuenten con un nombre de referencia apto para la institución.

#### 5.3. Diseño y creación de la base de datos.

Actualmente el diseño y creación de base de datos, se realiza por parte de Odoo ya que la plataforma cuenta con su propio diseño, el cual se encuentra enfocado a usos generales por parte de cualquier empresa.

La base de datos puede ser modificada sin ningún tipo de inconveniente, ya que la plataforma cuenta con herramientas de cuarta generación, lo cual permite que estos cambios se realicen sin necesidad de acceder directamente a ella desde otro software.

Esto facilita la tarea de manipular los campos modificados en la vista, para que coincidan con la información que se almacenara dentro del sistema.

### 5.4. Codificación Front end y Back end.

La codificación del Front End, está enfocada a la interfaz con la que interactúa el usuario, esta debe de ser intuitiva y de fácil entendimiento para el personal de la institución encargada de cargar los datos de los empleados dentro de la plataforma.

Los cambios de esta se encuentran principalmente enfocados en que se entiendan los apartados en los cuales se ingresara la información de los empleados, ya que se busca que estos se encuentren separados en diferentes categorías, ya que de igual manera se encuentra dividida los datos por categorías en los archivos actuales de la institución.

La información con la que se trabaja dentro de la plataforma cuenta con integridad ya que los datos que el personal de la institución ingresa a la plataforma, coincidan con lo que la plataforma solicita en cada uno de los apartados modificados.

Acerca del apartado del Back End, este se encuentra enfocado principalmente a la manipulación de los datos proporcionados por el usuario, se busca que la información sea almacenada dentro de la base de datos de manera correcta.

Esto permite trabajar con la información en conexión con la base de datos, ya que todos los datos proporcionados por los usuarios terminaran almacenados dentro de ella, y desde esta se consultará lo necesario para trabajar correctamente con ella.

Esta codificación deberá permitir la interacción con la plataforma de tal manera que se tengan en cuenta las principales funciones conocidas como CRUD en inglés, estas siglas hacen referencia a las actividades de Creación, Lectura, Actualización y Eliminación.

### 5.5. Implementación del ERP.

La implementación del ERP se realiza con el enfoque de sentar una base en la cual el personal de LANIA sea capaz de interactuar con la plataforma, para que de igual manera que esta investigación, tengan sus primeros acercamientos con el sistema.

Se estableció que el sistema debe de ser montado con los requisitos recomendados por parte de Odoo, los cuales hacen enfoque principalmente a las capacidades del Hardware del servidor a utilizar debido a estas capacidades y por recomendación de las guías de Odoo, se eligió como sistema operativo Ubuntu server.

La elección del SO se concluyó principalmente a que Ubuntu server consume una cantidad mínima de recursos, permitiendo que el resto se utilice para los componentes necesarios de la aplicación, al igual que el uso de la plataforma en lo que a hardware se refiere.

La implementación continua con la configuración del servidor, ya que antes de realizar la instalación del ERP Odoo, es necesario instalar el gestor de base de datos que en el caso de este sistema debe de ser PostgreSQL, y se configura de tal manera que al instalar el sistema Odoo, se realice la conexión automática al BD.

Teniendo esto en cuenta el siguiente apartado es la manipulación del sistema en conjunto con la base de datos, la cual es necesario establecer el nombre de la base de datos con la que trabajara, así como otros apartados solicitados por la plataforma.

# **Capítulo 6: Resultados.**

## 6.1Resultados

Los principales resultados durante la realización de esta investigación, fue un documento de explicación general acerca de Odoo, así como diferentes manuales enfocados a diversos módulos y la instalación de la plataforma dentro de un servidor propio de la institución, así como diagramas de procesos de la plataforma y diagramas de casos de uso.

En este caso se hablará principalmente acerca del proceso de instalación ya que es lo que se considera más importante y lo que permitió trabajar directamente con el sistema y obtener información acerca del comportamiento de la plataforma.

El inicio de la instalación se encuentra principalmente enfocado a las capacidades con las que deberá contar el servidor, continuando con la elección del sistema operativo propio para dicho servidor, además de la instalación y configuración de la plataforma, así como de sus complementos necesarios para el correcto funcionamiento de la misma.

La elección del hardware del equipo depende principalmente de los usuarios que se encontraran en constante uso de la plataforma, esto se calcula realizando diferentes cálculos de los cuales son ofrecidos en la documentación de Odoo.

Para el caso de la institución de la cual se calcula un aproximado de 50 usuarios en su máximo uso y realizando los cálculos con respecto de las fórmulas dadas por Odoo, un servidor con 4 núcleos y 8 hilos, 4 GB de RAM y 100 GB de disco duro, sería capaz de trabajar con la plataforma sin relativas dificultades.

Este servidor fue proporcionado por la institución en formato virtual, esto quiere decir que la plataforma se encontrara trabajando en conjunto con otras aplicaciones dentro de la misma aplicación, esto podría reducir la velocidad de Odoo significativamente, pero por el momento aún se están realizando pruebas.

Lo siguiente es realizar la elección del sistema operativo, el cual principalmente se recomienda utilizar distribuciones de Linux orientadas a servidores, estas utilizan la menor cantidad posible de recursos del sistema, aún más si se utilizan las versiones sin interfaz gráfica.

En el caso del servidor de la institución se optó por el SO Ubuntu Server 16.04 LTS, la cual es una de las distribuciones más conocida para servidores, y al ser la versión LTS se cuenta con soporte por un aproximado de 5 años por parte de los desarrolladores, facilitando las actualizaciones y corrección de errores en el sistema operativo.

El siguiente paso es realizar la instalación de los diferentes componentes necesarios antes de realizar la instalación de la plataforma de Odoo, la documentación de la plataforma indica como componentes PostgreSQL y Python.

El componente de PostgreSQL es el gestor de base de datos con el cual se conecta el sistema de Odoo, para la manipulación completa de toda la información con la que se trabajara desde la aplicación y sus complementos.

La instalación de este complemento se realiza principalmente de manera directa, al menos que se desee tener mayor seguridad, se recomienda realizar modificaciones en el puerto de conexión al igual que del usuario administrador que genera la instalación.

Se recomienda realizar las modificaciones posteriormente ya que Odoo utiliza las cuentas predefinidas de PostgreSQL para la creación de la base de datos, usuarios, tablas, entre otros. Que se utilizaran dentro de la plataforma.

Una vez realizada la instalación del gestor de base de datos, se continua con la descarga de Python el cual es el compilador que se utiliza para los archivos de Odoo, esto significa que sin este complemento seremos incapaces de acceder al sistema directamente.

La descarga y configuración se puede realizar de manera predeterminada ya que simplemente se descargan archivos de los cuales se ejecutará Odoo para cargar debidamente los archivos del Back end presentes en el desarrollo de la aplicación.

Finalmente se lleva a cabo la descarga e instalación de la plataforma de Odoo, la cual se puede acceder desde un repositorio en la nube, el cual es ofrecido completamente gratuito por la empresa desarrolladora.

Al realizar la descarga también se realizan configuraciones parciales sobre el gestor de base de datos, con los cuales se generan los usuarios necesarios para trabajar, así como la creación de un BD dedicada a Odoo.

Cuando termine este proceso será posible acceder al sistema a través del navegador con una URL específica, que en la mayoría de las ocasiones es la IP del servidor, seguido del puerto 8080 en dicha conexión.

En la primera ocasión que accedamos a la plataforma se deberán realizar configuraciones extra para poder ingresar a la plataforma, como lo es llenar la información de un formulario, así como la creación del usuario y contraseña de la cuenta de administrador adjudicada al sistema.

A partir de este usuario se podrán realizar trabajos diversos, ya sea la creación de nuevos usuarios, instalación de complementos del sistema, realizar modificaciones, entre otras posibilidades, siendo el administrador capaz de manipular cualquier apartado de la plataforma según las necesidades de la institución.

Prosiguiendo con el proceso de instalación se debe realizar la instalación de los complementos que se utilizaran dentro de la plataforma, principalmente enfocados en resolver las necesidades establecidas por la institución.

A partir de la tabla presentada a continuación como *Tabla 3*, se establecieron los complementos que serán instalados dentro del servidor, los cuales cumplen con las necesidades de los diferentes departamentos de la institución.

| Lista de verificación - cumplimiento de necesidades particulares |                                                                                            |                         |              |
|------------------------------------------------------------------|--------------------------------------------------------------------------------------------|-------------------------|--------------|
| Departamento                                                     | Necesidad                                                                                  | Módulo                  | Cumplimiento |
| Recursos humanos                                                 | Almacenamiento de información perteneciente a los<br>empleados de la institución           | Empleado                | Si           |
|                                                                  | Almacenamiento de documentos de los empleados de la<br>institución                         |                         | Si           |
|                                                                  | Consulta de la información de empleados almacenada en la<br>plataforma                     |                         | Si           |
|                                                                  | Compartir información de los empleados entre los usuarios<br>de la plataforma              |                         | Si           |
| Gestión de provectos                                             | Almacenamiento de información de los proyectos<br>desarrollados en la institución          | Proyecto                | Si           |
|                                                                  | Almacenamiento de documentos de los proyectos de LANIA                                     |                         | Si           |
|                                                                  | Consulta de información de los proyectos                                                   |                         | Si           |
|                                                                  | Compartir información de los proyectos entre diferentes<br>usuarios                        |                         | Si           |
|                                                                  | Trabajar sobre un tablero kanban similara al sistema Trello                                |                         | Si           |
|                                                                  | Generar actividades dentro de tablero Kanban                                               |                         | Si           |
|                                                                  | Generar fases dentro del tablero kanban                                                    |                         | Si           |
|                                                                  | Generar plantillas de desarrollo                                                           | <b>Project Template</b> | Si           |
| Control escolar                                                  | Almacenar informacion sobre los estudiantes e interesados<br>en las maestrías o diplomados | OpenEduCat              | Si           |
|                                                                  | Almacenar información de los docentes de las maestrías o<br>diplomados                     |                         | Si           |
|                                                                  | Gestion de materias desde la plataforma                                                    |                         | Si           |
|                                                                  | Gestión de horarios desde la plataforma                                                    |                         | Si           |
|                                                                  | Gestion de los alumnos desde la plataforma                                                 |                         | Si           |
|                                                                  | Gestión de las actividades de los alumnos desde la<br>plataforma                           |                         | Si           |
|                                                                  | Gestión de calificaciones de los alumnos desde la plataforma                               |                         | Si           |

*Tabla 3 Lista de verificación, Fuente: Elaboración propia*

La mayoría de estos módulos realizaran la instalación de otros necesarios para el correcto funcionamiento de los mismos o para complementar las capacidades del módulo instalado originalmente.

Con la instalación de los módulos se concluye con los pasos necesarios para contar con la herramienta de Odoo completamente funcional para las necesidades establecidas en este documento, a partir de esta instancia solamente es necesario realizar usuarios administrativos para cada departamento.

Los usuarios administrativos se realizarán dependiendo de las funciones del personal que trabajara con cada módulo, y un administrador del sistema el cual en este caso es el director de LANIA.

Con respecto de los manuales realizados se incluyeron dos manuales desarrollados para la plataforma acerca de actividades solicitadas por parte de la institución las cuales se explican de la siguiente manera.

El anexo I. Manual de usuario – Instalación de módulos externos, se encuentra enfocado principalmente, como su nombre lo indica, a la instalación de aplicaciones desarrolladas por terceros que se encuentran dentro de la tienda de aplicaciones de Odoo, ya que durante la investigación se hicieron con 3 aplicaciones no oficiales de la plataforma llamadas OpenEduCat, School y Project Template, las cuales cumplían con las necesidades de LANIA, pero no son ofertadas directamente por el sistema.

Por parte del segundo anexo Manual de usuario – Creación de campos nuevos, está enfocado principalmente a las modificaciones de la plataforma solicitadas por la institución, las cuales consistían en realizar cambios en los formularios de información con los que trabaja la institución, para que de esta manera Odoo se asemejara más a las necesidades de datos por parte de LANIA.

Acerca de los diagramas de caso de uso que se realizaron se presenta uno que es el caso de uso de proyectos, en el cual se ejemplifican las posibilidades de trabajo que se tienen dentro del módulo de proyectos por parte de un gestor de proyectos, que se muestra en la *ilustración 7*.

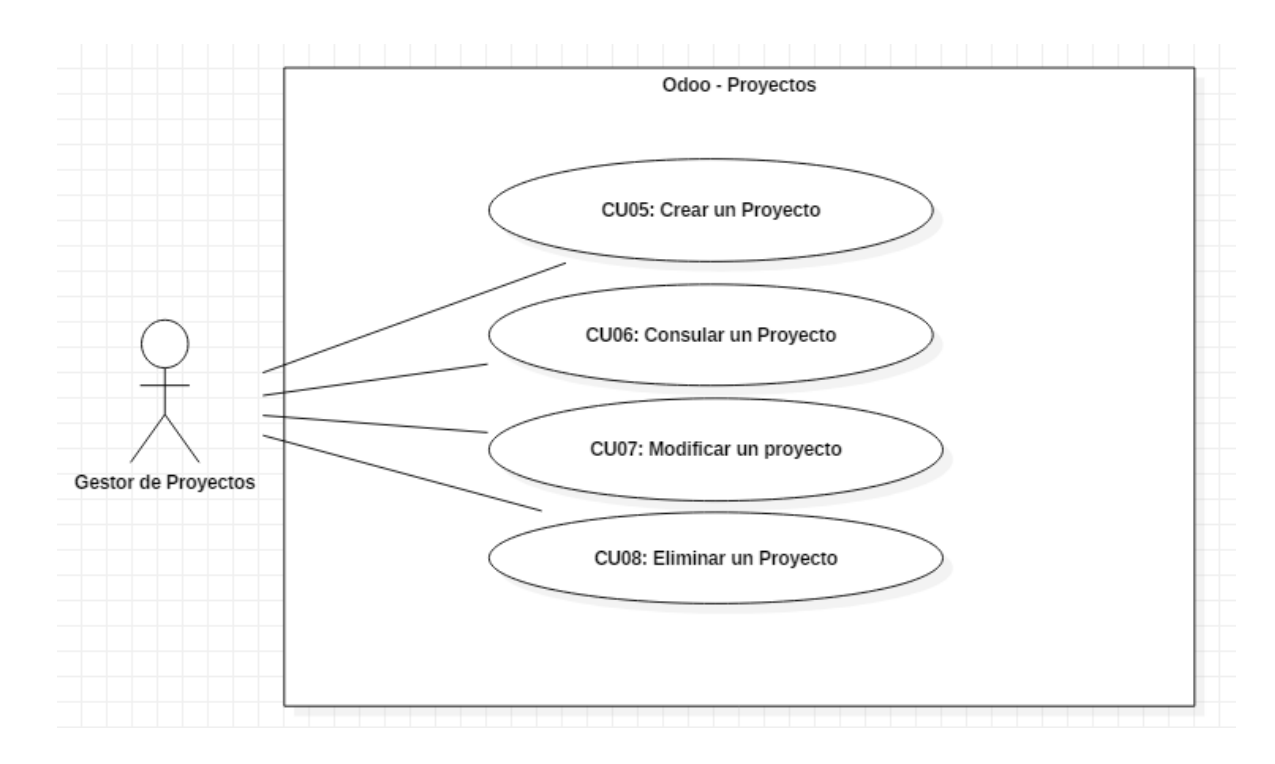

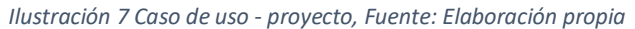

Además de esto se realizaron tablas acerca de cada uno de los casos de uso para realizar explicaciones referentes a como se completan los casos y los posibles errores que podrían surgir durante la realización de las actividades pertinentes.

Las siguientes tablas hacen referencia a los casos de uso CU05: Crear un proyecto, el cual se puede observar en la *Tabla 4* y CU08: Eliminar un proyecto, observable dentro de la *Tabla 5*, los cuales son tareas sencillas pero que conllevan una serie de pasos para que sean completados correctamente.

Esta tabla se encuentra describe la información necesaria para entender el caso de uso número cinco, este se enfoca en la creación de un proyecto nuevo, internamente contiene los requerimientos necesarios para llevar acabo del proceso de manera correcta, así como cada uno de los pasos a seguir para concluir correctamente la creación de proyecto.

*Tabla 4 CU05: Crear un proyecto, Fuente: Elaboración propia*

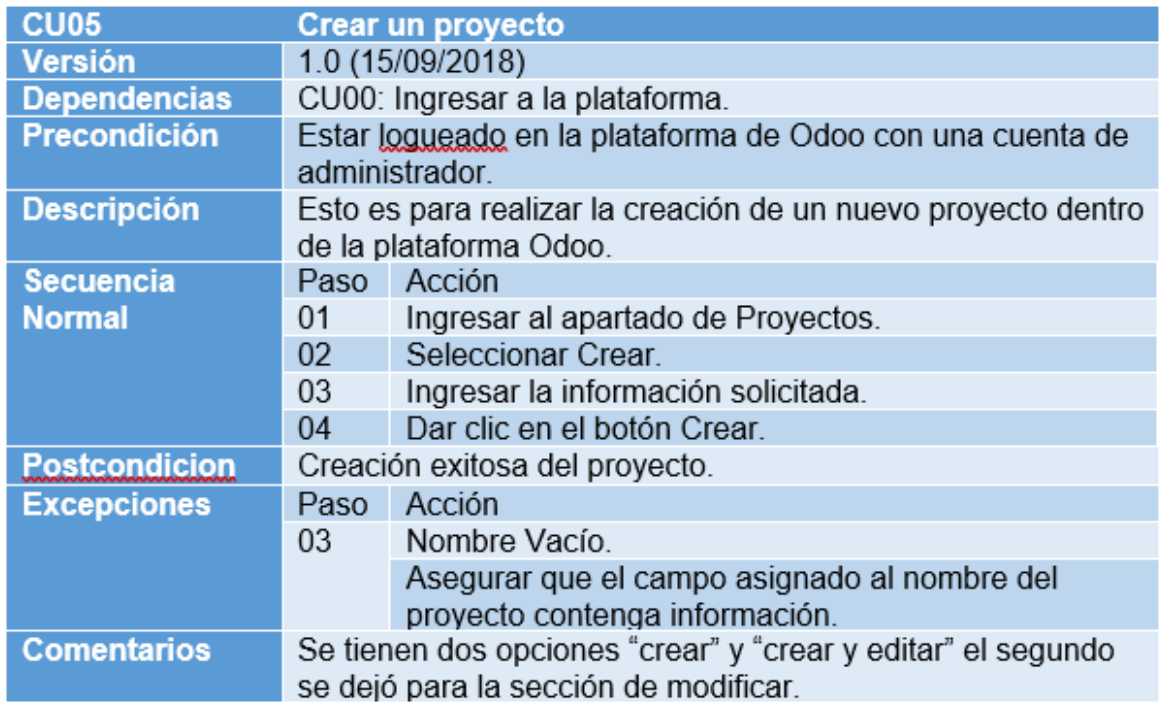

La siguiente ilustración *Tabla 5* se enfoca en el caso de número ocho, el cual se encuentra dirigido a la eliminación de un proyecto, de igual manera cuenta con los requerimientos necesarios para realizar el proceso sin ningún inconveniente, y los pasos a seguir para completar la tarea con éxito.

*Tabla 5 CU08 Eliminación de proyecto, Fuente: Elaboración propia*

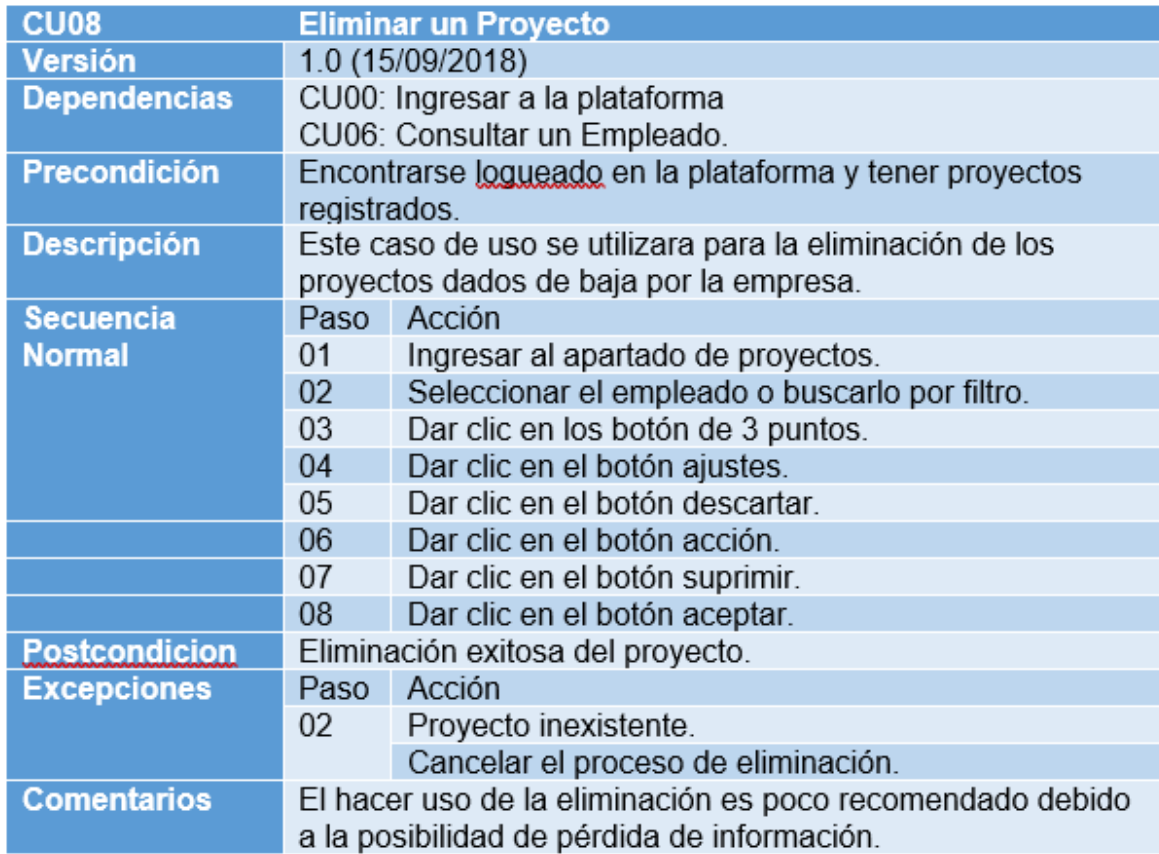

Hablando de diagramas de procesos, se generaron dos los cuales están enfocados en el apartado de usuarios y el apartado de proyectos, siendo este último el más completo, entablando cada una de las fases que son necesarias para el correcto llenado de información en los módulos correspondientes.

El diagrama de procesos de usuarios se encuentra enfocado en el comportamiento de las cuentas de usuario y como se deberá de comportar el administrador del sistema para generar las cuentas de los usuarios o su recuperación según sea cada caso particular, esto se encuentra demostrado dentro del diagrama de proceso mostrado en la *ilustración 8*.

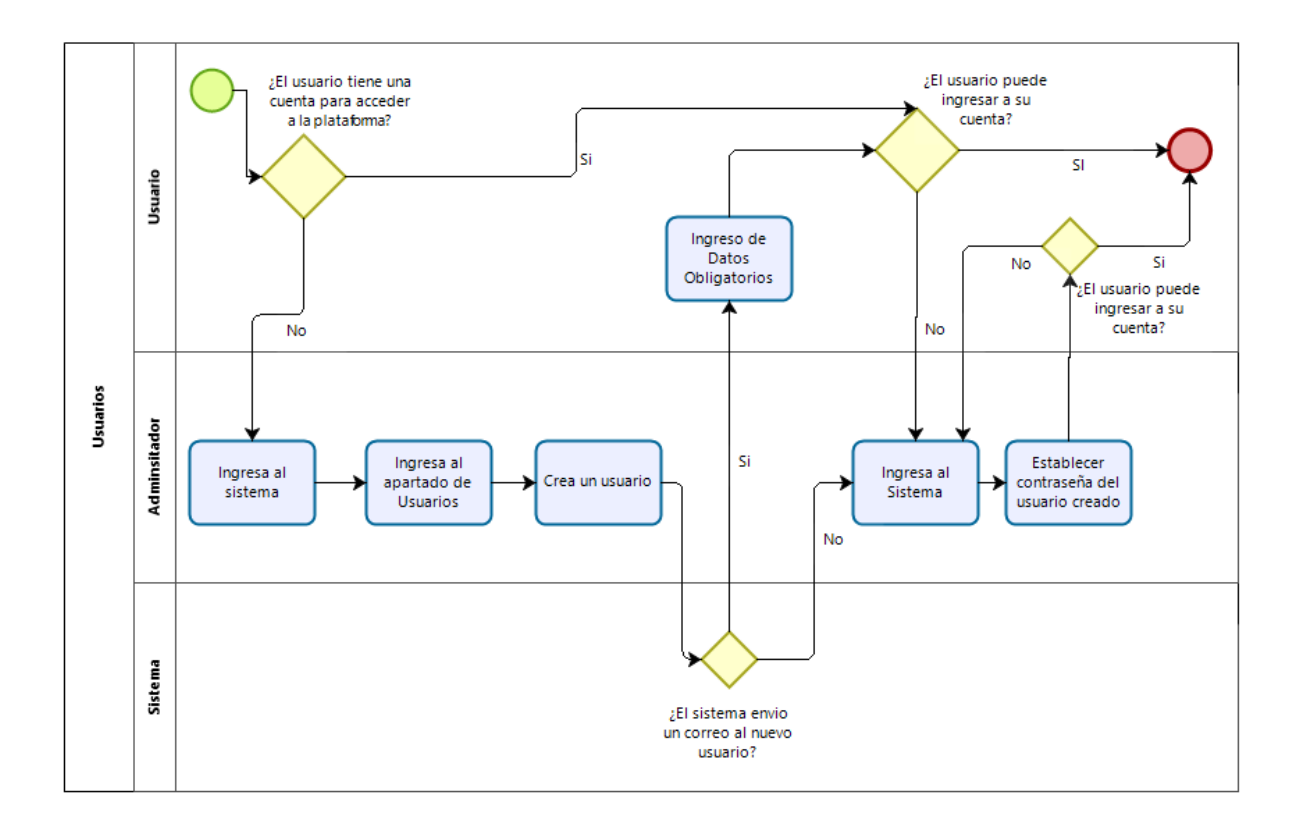

*Ilustración 8 Diagrama de proceso - Usuarios, Fuente: Elaboración propia*

El diagrama de proceso de proyectos, es más extenso por ende se dividió en varias fases en las cuales se incluye la creación de proyectos, creación de fases, creación de actividades, manipulación de tareas y partes de horas.

La *ilustración* 9 es una parte del diagrama de procesos de proyecto que se encuentra enfocado a la creación de un proyecto, indicando los pasos a seguir dependiendo de las necesidades del usuario.

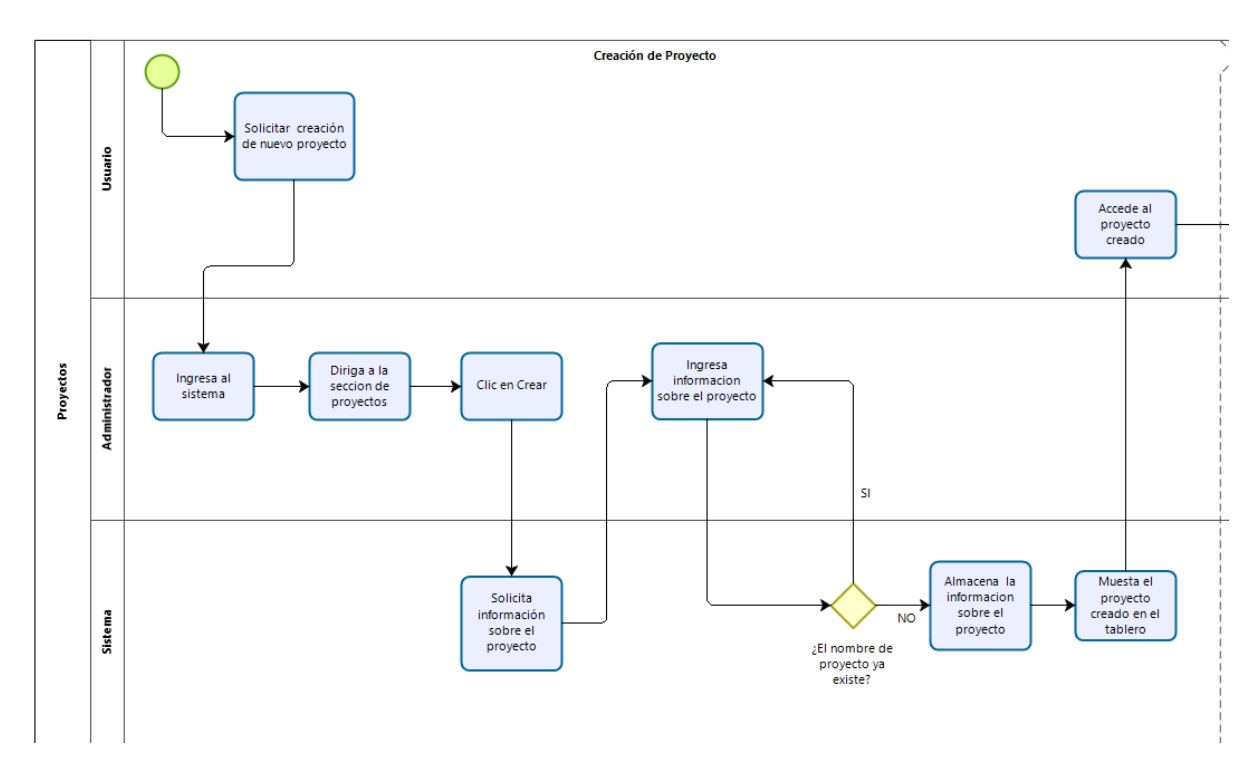

*Ilustración 9 Diagrama de proceso - Proyecto creación de proyecto, Fuente: Elaboración propia*

Continuando con el proceso de proyectos, se enfoca en la creación de fases que en si son los apartados en los que se ubicaran posteriormente las tareas del proyecto creado anteriormente por parte del usuario, el proceso es el mostrado en la *ilustración 10*.

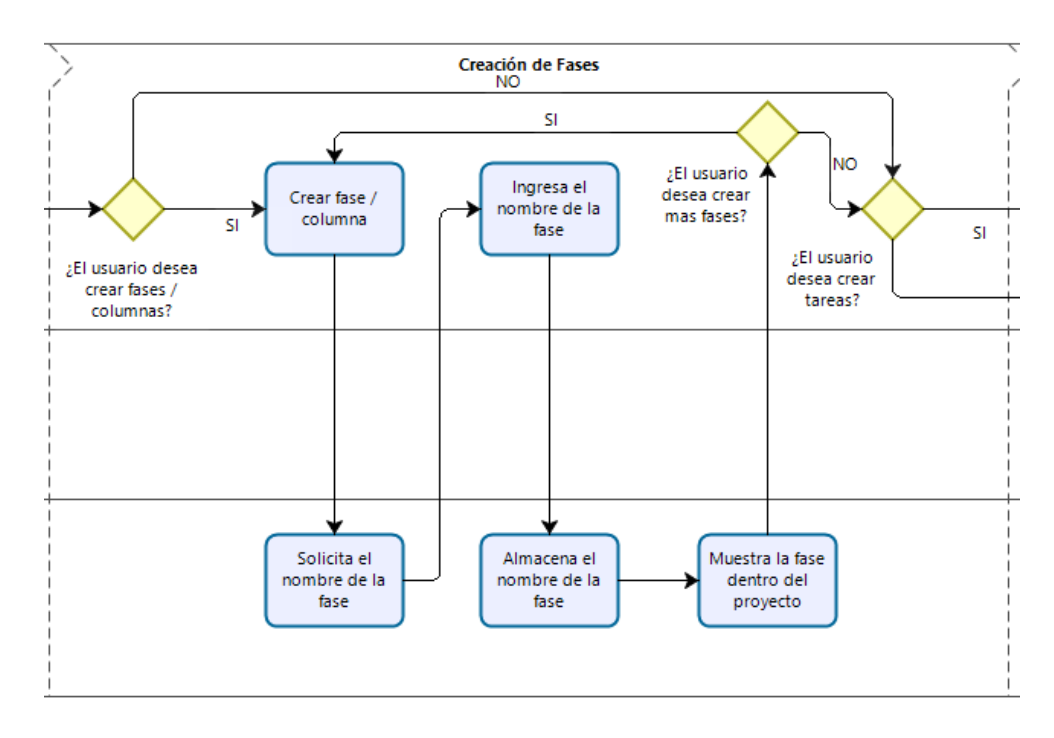

*Ilustración 10 Diagrama de proceso – Proyecto creación de fases, Fuente: Elaboración propia*

La siguiente fase dentro del proceso de proyectos se llama creación de tareas, que como su nombre lo indica está enfocado en crear tareas destinadas al desarrollo del proyecto en las cuales son creadas, la *ilustración 11* muestra esta fase.

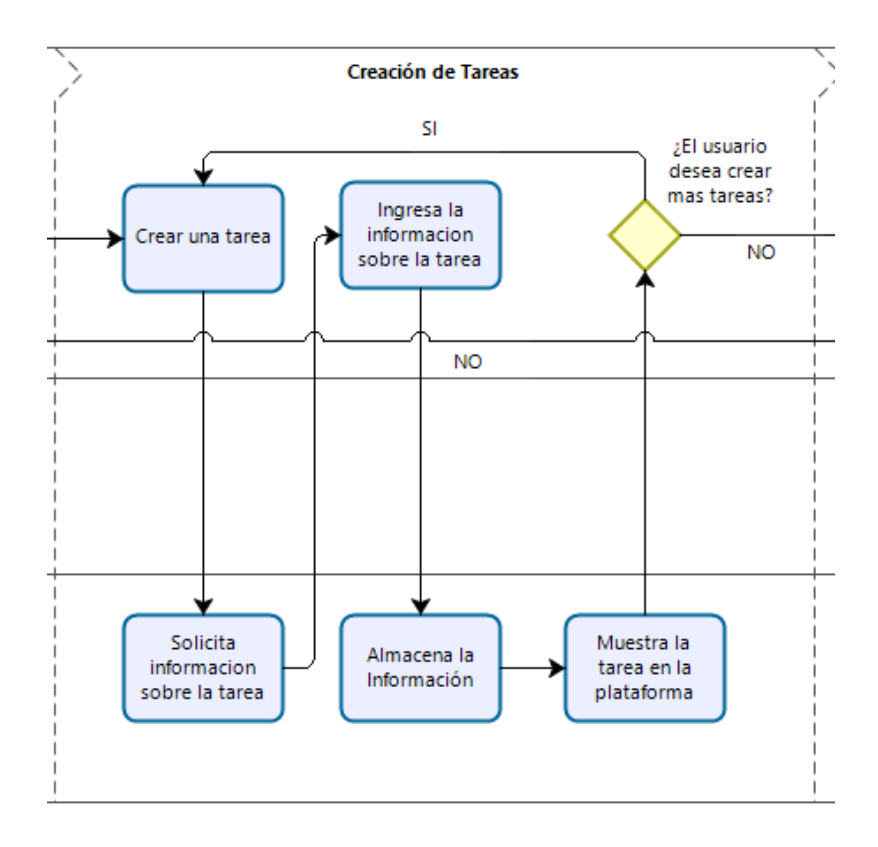

*Ilustración 11 Diagrama de proceso - Proyecto Creación de tareas, Fuente: Elaboración propia*

El siguiente apartado del diagrama de procesos de proyectos, es el de manipulación de tareas que principalmente se enfoca en la modificación de las tareas creadas desde la fase anterior en caso de que exista algún problema con las actividades o estas deban de ser asignadas a una persona en específico, esto se muestra dentro de la *ilustración 12*.

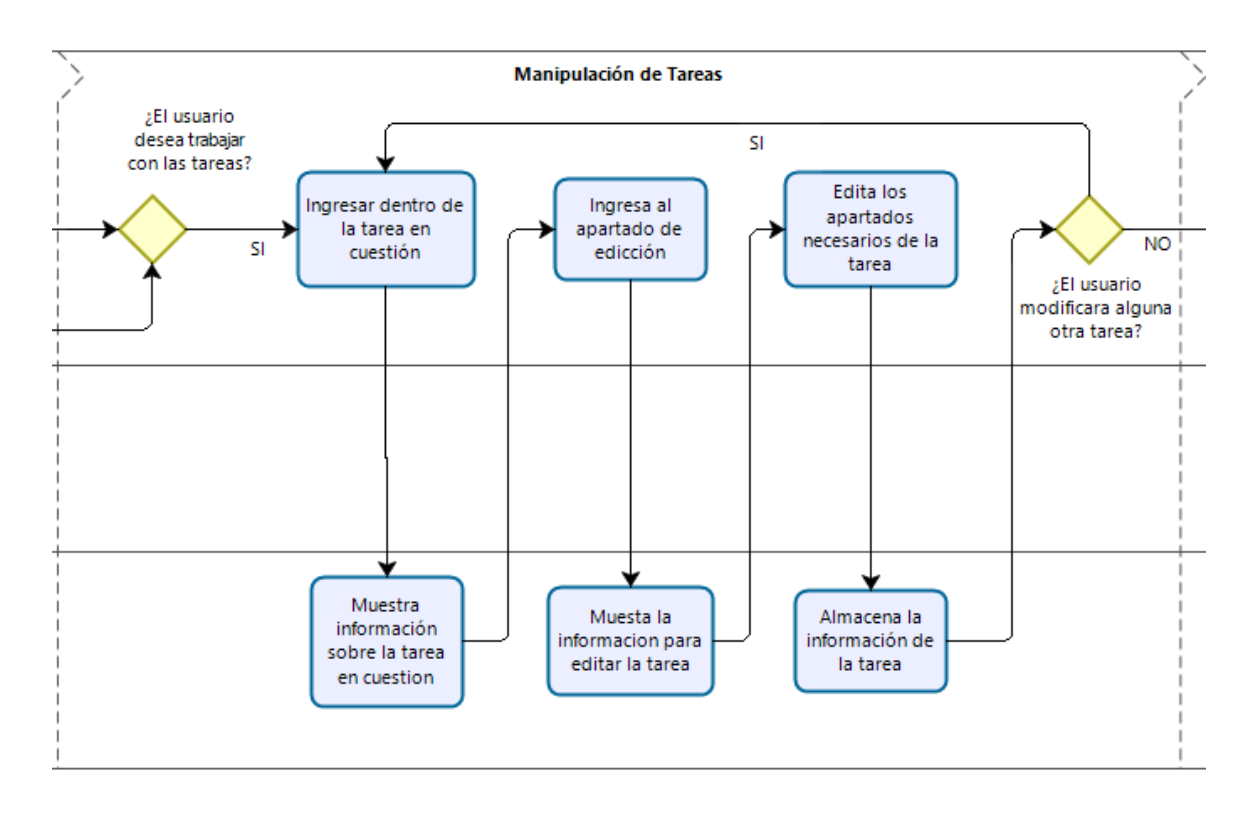

*Ilustración 12 Diagrama de proceso - Proyecto manipulación de Tareas, Fuente: Elaboración propia.*

El apartado final del diagrama de proceso se encuentra enfocado a las partes de horas, las cuales son los horarios de trabajo de las actividades, así como las asignaciones de tiempo de dichas tareas, incluyendo además el tiempo de trabajo actual del personal con la actividad asignada, el proceso para usar este apartado se encuentra en la *ilustración 13*.

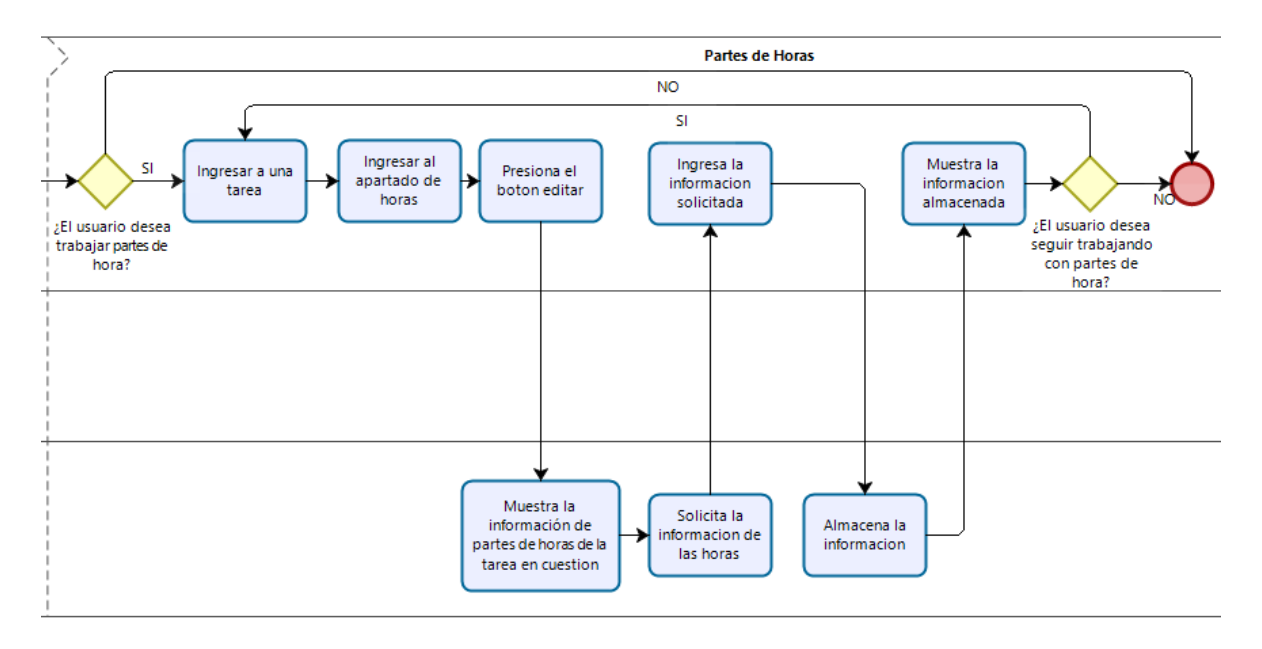

*Ilustración 13 Diagrama de proceso - Proyecto partes de horas, Fuente: Elaboración propia*

### 6.2Conclusión.

Esta investigación fue realizada principalmente con el objetivo de realizar un acercamiento sobre el software de Planificación de Recursos Empresariales Odoo, dando a conocer las prestaciones de la herramienta y si es capaz de satisfacer las necesidades de la institución.

Hablando del acercamiento Odoo, es una herramienta capaz de trabajar con una gran cantidad de información ya que es un ERP, los cuales se encuentran enfocados en convertirse la parte central de una empresa, siendo además un apoyo para la toma de decisiones.

Actualmente la plataforma de Odoo, ofrece una gran capacidad de aplicaciones, módulos y herramientas de terceros; todas estas en conjunto pueden satisfacer gran amplitud de necesidades sin necesidad de que el ERP haya sido desarrollado específicamente con esas cualidades.

Además de ofrecer una gran capacidad de satisfacción ya que al ser una herramienta open source se puede utilizar como base para realizar un desarrollo de un módulo para resolver las necesidades específicas de cada empresa.

El ERP Odoo está desarrollado de manera general para satisfacer la mayor cantidad de necesidades posibles en cualquier empresa, por ende, puede resolver los problemas de los departamentos de la institución.

Principalmente por la capacidad de almacenar la información y que esta pueda ser consultada en cualquier momento dando pie a la integridad de los datos desde cualquier momento en el que se trabaje con la plataforma.

También ofrece diferentes apartados dentro de los módulos capaces de resolver diferentes apartados de cada uno de los departamentos, abarcando las principales necesidades de los mismos.

Esto da como pauta que el sistema ERP Odoo es capaz de resolver las necesidades generales y específicas de los departamentos seleccionados para esta investigación de manera completa, aunque es necesario realizar algunas modificaciones en los casos que sea necesario.

Como ya se mencionó anteriormente esto puede ser realizado sin ningún tipo de inconveniente, siempre y cuando se conozcan los lenguajes de programación Python y XML, en los cuales está desarrollado la plataforma.

Esto permite que en caso de que el sistema no sea capaz de satisfacer las necesidades de los departamentos directamente, se adapte el sistema para que sea así, y no sea necesario adaptar la institución al sistema, como ocurre en la mayoría de los ERP.

Como conclusión el sistema de Planificación de Recursos Empresariales Odoo es una herramienta con una gran amplitud de prestaciones para resolver las necesidades de los departamentos del Laboratorio Nacional de Informática Avanzada, teniendo la capacidad de ampliarse a otros departamentos u ofrecer nuevas capacidades dependiendo de cómo se trabaje con la plataforma y las necesidades de la institución.

### 6.3 Trabajos Futuros.

El sistema de Planificación de Recursos Empresariales Odoo, tiene una gran capacidad de prestaciones para diversas situaciones que puedan presentarse en la institución, debido a esto es recomendable verificar si esta herramienta puede ser utilizada en otros departamentos.

Ya que al ser un ERP tiene la capacidad de integrarse de manera única con la institución mejorando no solo apartados específicos, si no que puede utilizarse para amplios aspectos que puedan ser llevados dentro de la plataforma.

Además de que en los casos de que el sistema no cuente con particularidades necesarias se pueden investigar aplicaciones desarrolladas por terceros, que puedan cumplir con las nuevas necesidades de LANIA.

Se recomienda empezar a utilizar la plataforma en un entorno real para verificar que los módulos de las plataformas realmente cumplen con las funciones utilizadas y mejoran aspectos diversos de la institución y continuar con las investigaciones acerca de la plataforma, pero enfocándose a aspectos diferentes de la institución.

# Referencias

Anzil, F. (2019). *Zona económica.* Obtenido de https://www.zonaeconomica.com/control

- G. Arias, F. (2012). *El proyecto de investigación.* Caracas: Episteme.
- Hernán Masoreo, P. (2014). *Estado del arte de sistemas ERP.* Victoria.
- Hernández Sampieri, R., Fernández Collado, C., & Baptista Lucio, M. (2010). *Metodología de la investigación.* México: McGraw-Hill.
- Juárez García, F. (abril de 2011). *Rincondepaco.* Obtenido de http://www.rincondepaco.com.mx/rincon/Inicio/Apuntes/Proyecto/archivos/Documentos /Instrumentos.pdf
- Lara Martinez, O. R. (2 de Diciembre de 2011). *Gestiopolis.* Obtenido de https://www.gestiopolis.com/erp-planificacion-de-recursos-empresariales/
- LIDER. (2009). *¿Qué es un ERP?* España.
- Morales, N. (2012). *Lifender.* Obtenido de https://www.lifeder.com/investigacion-exploratoria/
- Neteris. (6 de Febrero de 2017). *Neteris.* Obtenido de https://blog.neteris.com/stepforward/mejor-manera-de-adquirir-licenciamiento-oracle
- Odoo. (5 de Octubre de 2017). *Odoo.* Obtenido de https://www.odoo.com/documentation/user/11.0/es/
- Odoo. (2019). *Odoo.* Obtenido de https://www.odoo.com/es\_ES/pricing#pl=74&num\_users=1&hosting=online&odoosh\_wo rkers=1&odoosh\_storage=1&odoosh\_staging=1&implementation\_service=self&pack=25& force\_country=MX&integrating\_partner\_id=0&price\_by=monthly
- Oracle. (2017). *Oracle.* Obtenido de https://docs.oracle.com/en/cloud/paas/soacloud/csbcs/differences-cloud-and-premises-environments1.html
- psyma. (4 de Noviembre de 2015). *Psyma.* Obtenido de https://www.psyma.com/company/news/message/como-determinar-el-tamano-de-unamuestra
- Rodriguez Ortega, R. (2015). *ERP en la administración de proyectos de construcción.* Monterrey: Instituto Tecnológico y de Estudios Superiores de Monterrey.
- Sampieri, H. (2014). *EduVirtual.* Obtenido de http://eduvirtual.cuc.edu.co/moodle/pluginfile.php/197667/mod\_resource/content/0/He rn%C3%A1ndez%20Sampieri%20Metodolog%C3%ADa%20de%20la%20Investigaci%C3%B3 n%206%20ed%20Cap%205.pdf
- SAP. (2017). *SAP.* Obtenido de https://www.sap.com/latinamerica/products/business-one.html
- Semerena, Y. (2018). *QuestioPro.* Obtenido de https://www.questionpro.com/blog/es/investigacion-exploratoria/
- XAMAI. (28 de Diciembre de 2018). *XAMAI.* Obtenido de https://xamai.com.mx/cuanto-cuestasap/
- Zita, A. (2014). *Diferenciador.* Obtenido de https://www.diferenciador.com/poblacion-y-muestra/

# **Anexos**

I. Manual de usuario – Instalación de módulos externos.

# **Introducción**

Odoo es una plataforma con una gran amplitud de satisfacciones principalmente por su licencia open source, que permite que cualquier persona sea capaz de leer el código fuente y modificarlo según las necesidades de cada una de las diversas empresas que utilizan la plataforma, esto incluyendo una tienda de módulos creados por los usuarios de la plataforma, compartiendo las soluciones específicas desarrolladas para la satisfacción de las necesidades de las instituciones, esto permite que cualquier persona pueda investigar una aplicación funcional para su caso y descargarla para utilizarla de manera completamente gratuita en la mayoría de los casos, el siguiente manual está enfocado en la descarga e instalación de módulos descargados desde la tienda de Odoo en el sistema operativo Ubuntu server.

## **Manual**

1.- Dirígete a la página oficial de la tienda de módulos de Odoo a través del siguiente link: https://www.odoo.com/apps/modules

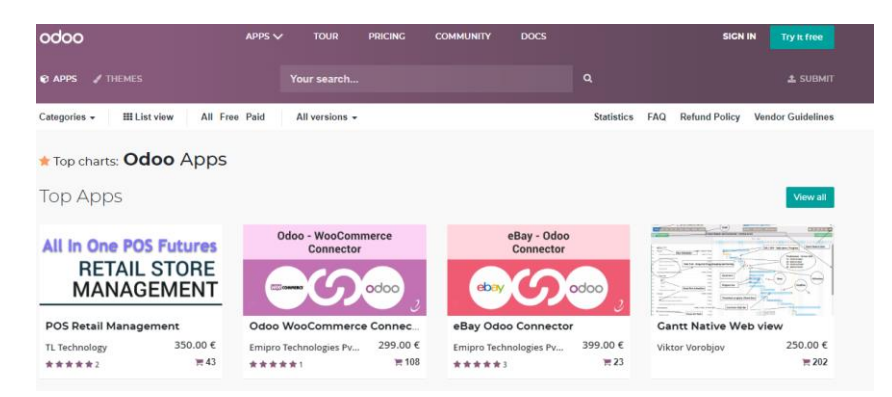

2.- Seleccione un módulo que cumpla con las necesidades de la plataforma de Odoo dentro de la empresa, en el botón de descarga da clic derecho y después en la opción de copiar dirección del enlace.
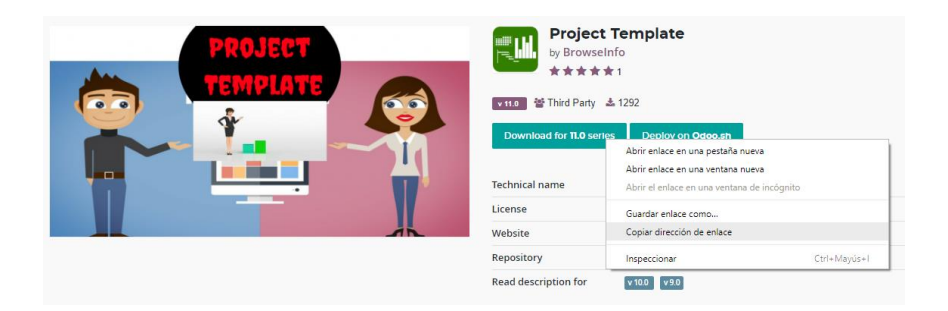

3.- Continúe en el Servidor donde se encuentra instalada la plataforma, y ejecute el comando "sudo nano /etc/odoo/odoo.conf", esto permitirá ver y editar el archivo de configuración de Odoo, dentro del cual se podrán observar líneas similares a las siguientes:

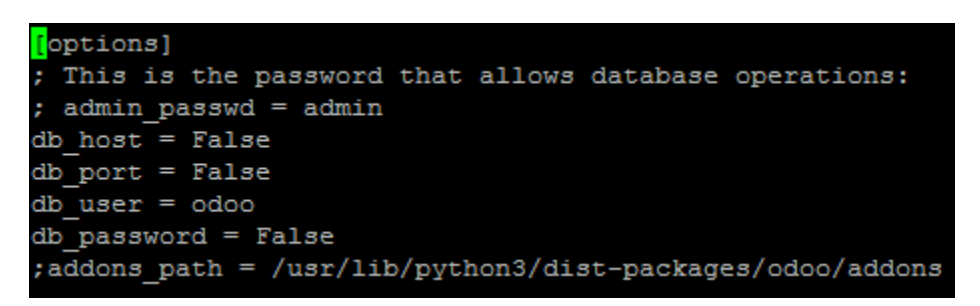

Elimine el punto y coma del inicio de la última línea y a continuación, nos dirigiremos a la ruta que se encuentra en esta misma línea, utilizando el comando "cd /usr/lib/python3/distpackages/odoo/addons".

4.- ahora ejecutara el comando "wget https://apps.odoo.com/loempia/download/bi\_project\_template/11.0.0.3/7J9NQuxdjGtB6Sq 2iZvSWK.zip" el link después de wget lo intercambia por la aplicación que necesite instalar dentro de la plataforma, y elimina la última parte después del ".zip", esto realizara la descarga del archivo correspondiente de la aplicación, dentro de la carpeta de addons de Odoo, en la cual nos encontramos en estos momentos.

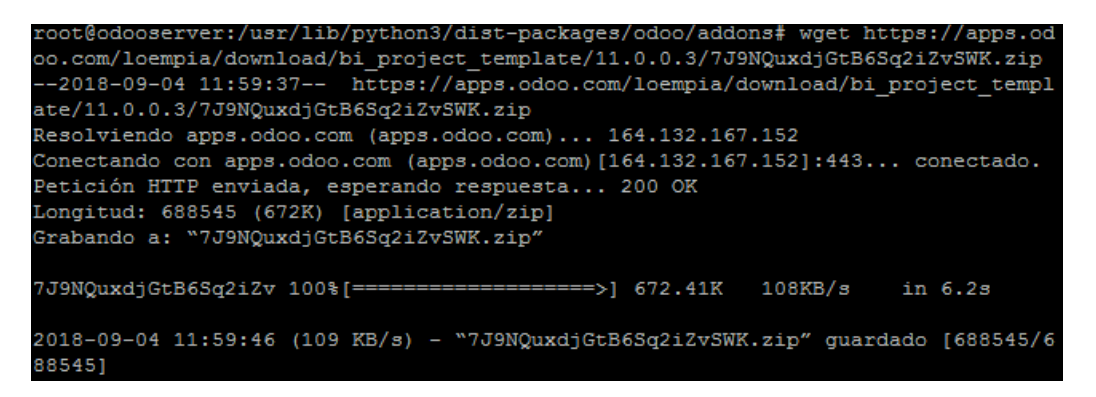

5.- Concluida la descarga, procederemos a descomprimir el archivo, para esto ejecuta el comando "unzip nombredelarchivo.zip", como consejo puedes escribir las primeras 3 letras del archivo y presionar la tecla tabulador, con esto se escribirá completamente el nombre del archivo en cuestión.

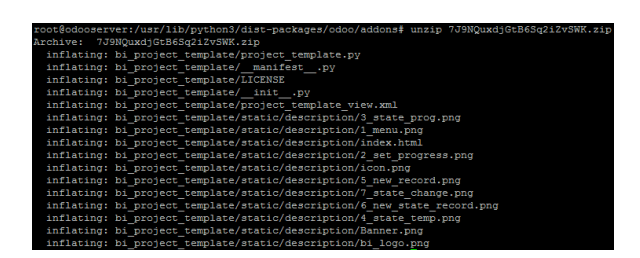

Nota: En caso de no tener instalada la aplicación ejecuta el comando "apt-get install unzip" y vuelve a intentar lo anterior.

6.- Reinicia el sistema Odoo mediante el comando "service odoo restart".

root@odooserver:/usr/lib/python3/dist-packages/odoo/addons# service odoo restart

7.- Dirígete a la página de tu plataforma Odoo, e ingresa con la cuenta del administrador del sistema para iniciar con la instalación del módulo descargado.

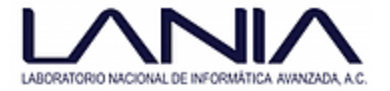

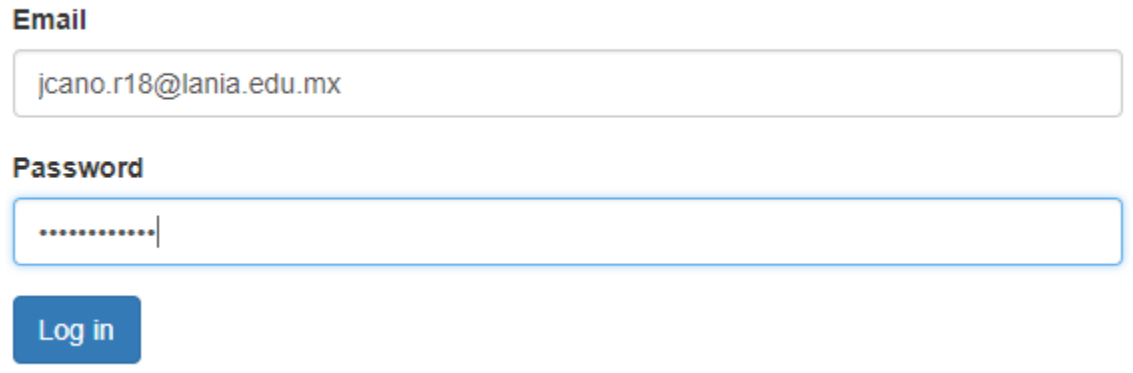

Manage Databases | Powered by Odoo

8.- Dentro de la plataforma, en la parte superior selecciona "ajustes" y en la parte derecha centro, da clic en la opción "activar modo desarrollador".

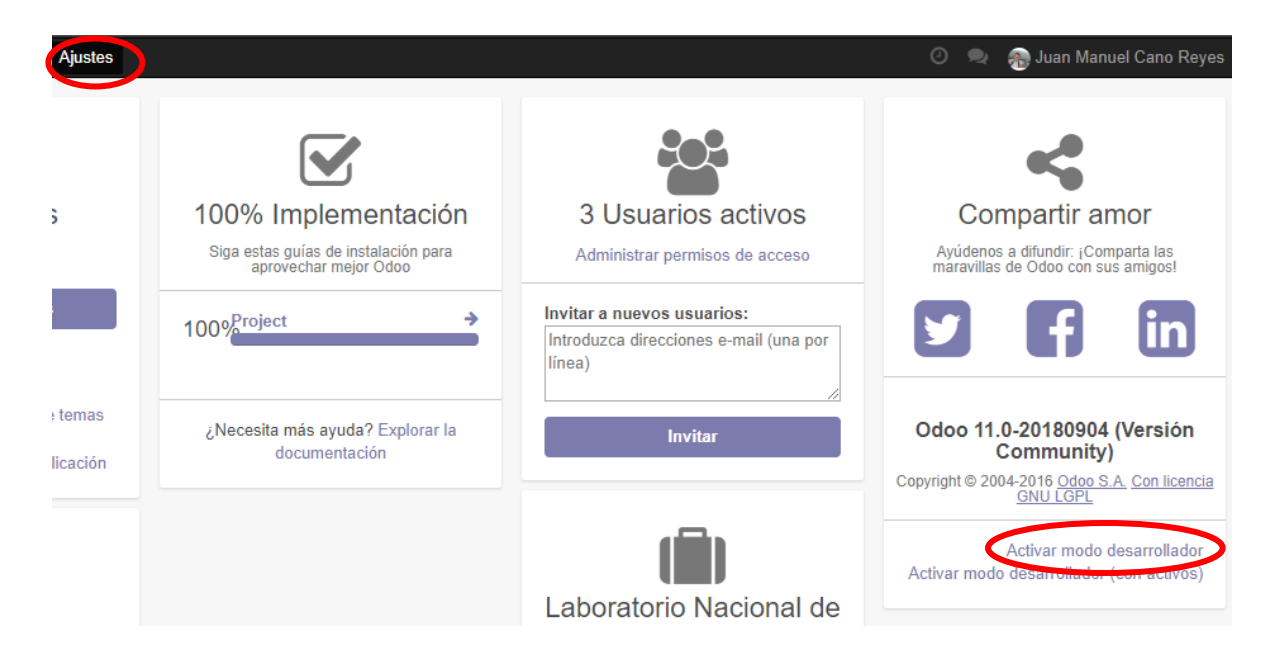

9.- Activado el modo desarrollador, dirígete al apartado de aplicaciones y da clic en "actualizar lista de aplicaciones" y "Actualizar".

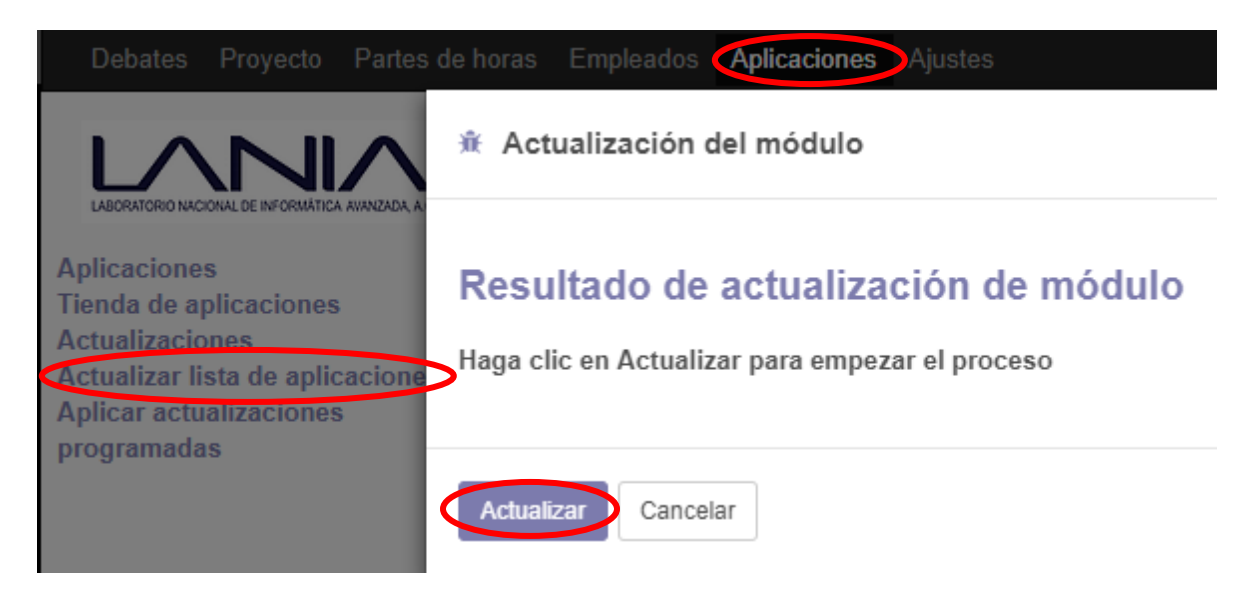

10.- Continua en la barra de búsqueda que se encuentra a la derecha, elimina el filtro y busca la aplicación que descargaste, continua con un clic en instalar.

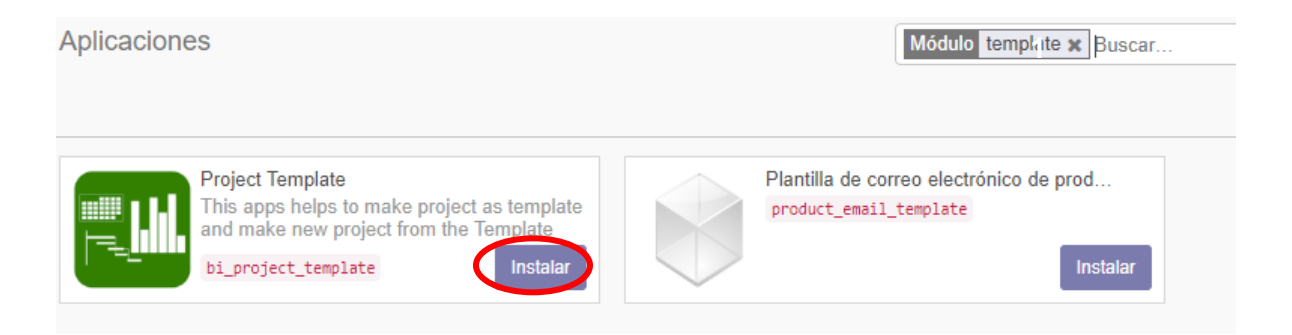

11.- Verifica que la instalación del módulo se haya realizado manera correcta y no exista ningún inconveniente con la misma.

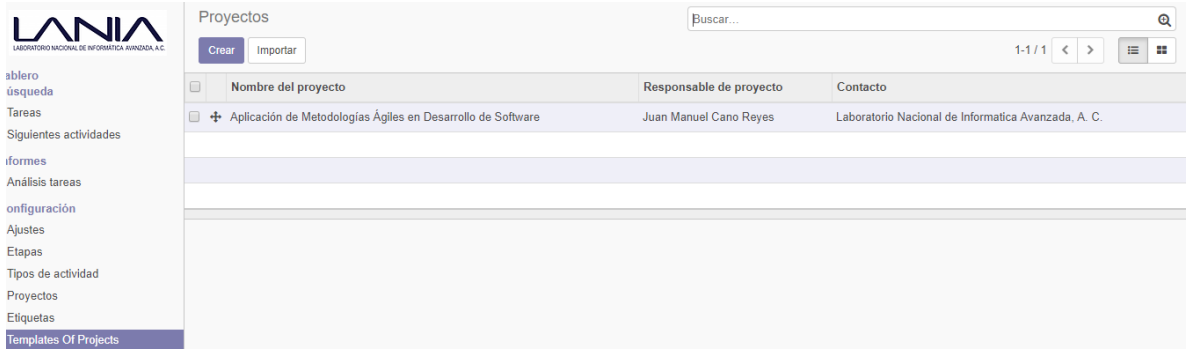

12.- Desactiva el modo desarrollador realizando nuevamente el paso 8, pero esta vez, haz clic en "desactivar modo desarrollador".

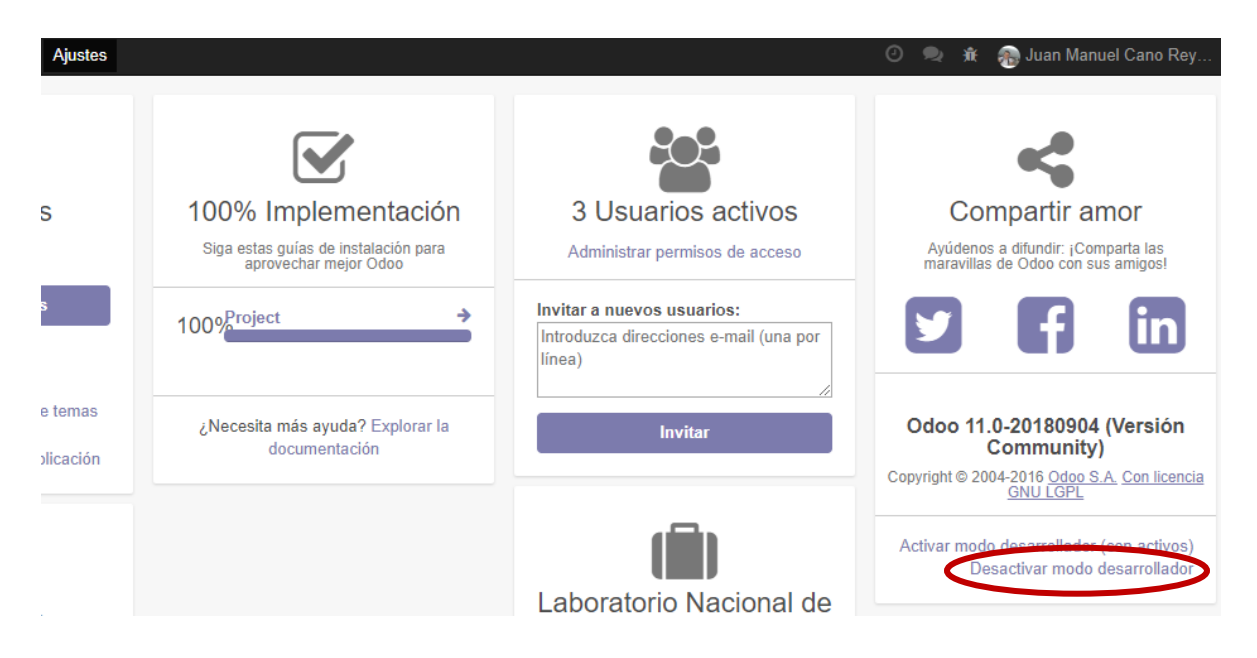

13.- De esta manera concluyen los pasos necesarios para realizar la instalación de una aplicación de terceros dentro de la plataforma de Odoo instalada en Ubuntu server.

II. Manual de usuario – Creación de campos nuevos.

## **Introducción**

Debido a que la plataforma de Odoo se encuentra desarrollada de tal manera generalizada para que la mayoría de las empresas sean capaces de utilizar el sistema, es por esto que en la mayoría de las ocasiones la plataforma es capaz de manipular información que la empresa no maneja o en su defecto hay campos faltantes dentro de la plataforma que son necesarios para el correcto funcionamiento de la empresa.

Por ende, este manual se encuentra enfocado en la manipulación de los campos pertenecientes a los formularios con los que trabaja Odoo y sus módulos internos, así como la creación de dichos campos dentro de la base de datos y su asignación a los grupos de información de la plataforma.

## **Manual**

1.- El primer paso consiste en ingresar a la plataforma a través de una cuenta con permisos de administrador.

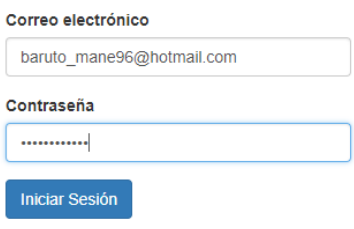

2.- El siguiente paso será dirigirte al apartado de ajustes para activar el modo de desarrollador.

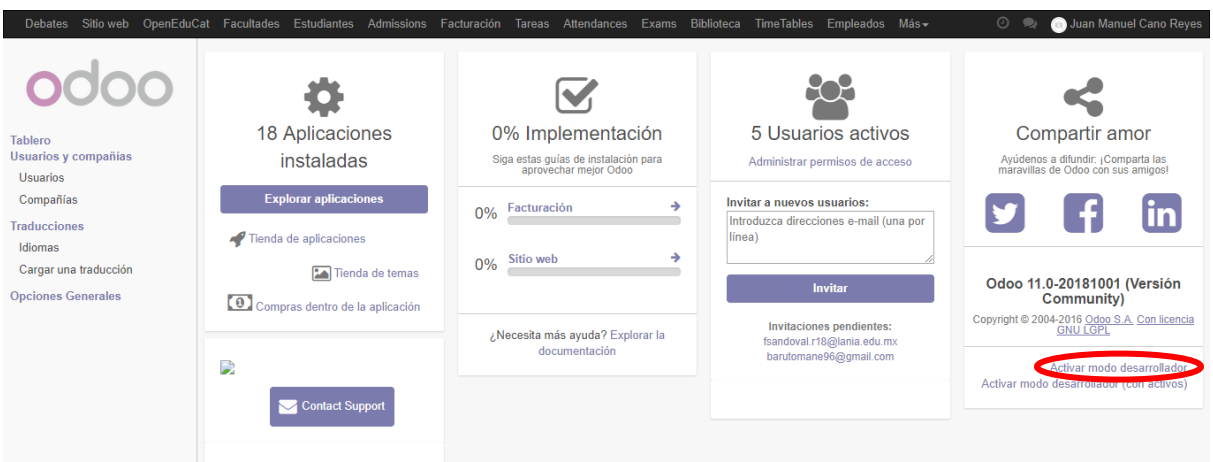

3.- Una vez activo el modo de desarrollador, nos dirigiremos al formulario que deseamos modificar.

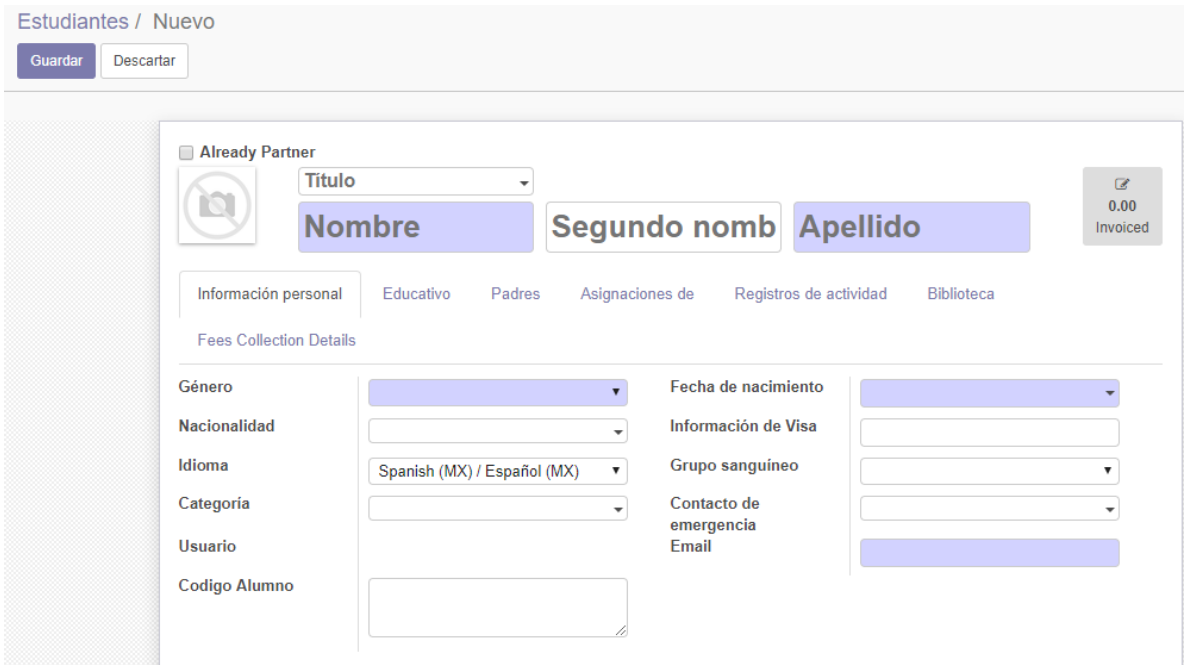

4.- Dentro de esta página en la parte superior derecha donde se encuentra el nombre del administrador, se encuentra un icono similar a un insecto, al dar clic en este se mostrarán diversas opciones, da clic en ver campos, de esta manera podremos observar a que formulario pertenecen, esta información será importante más adelante.

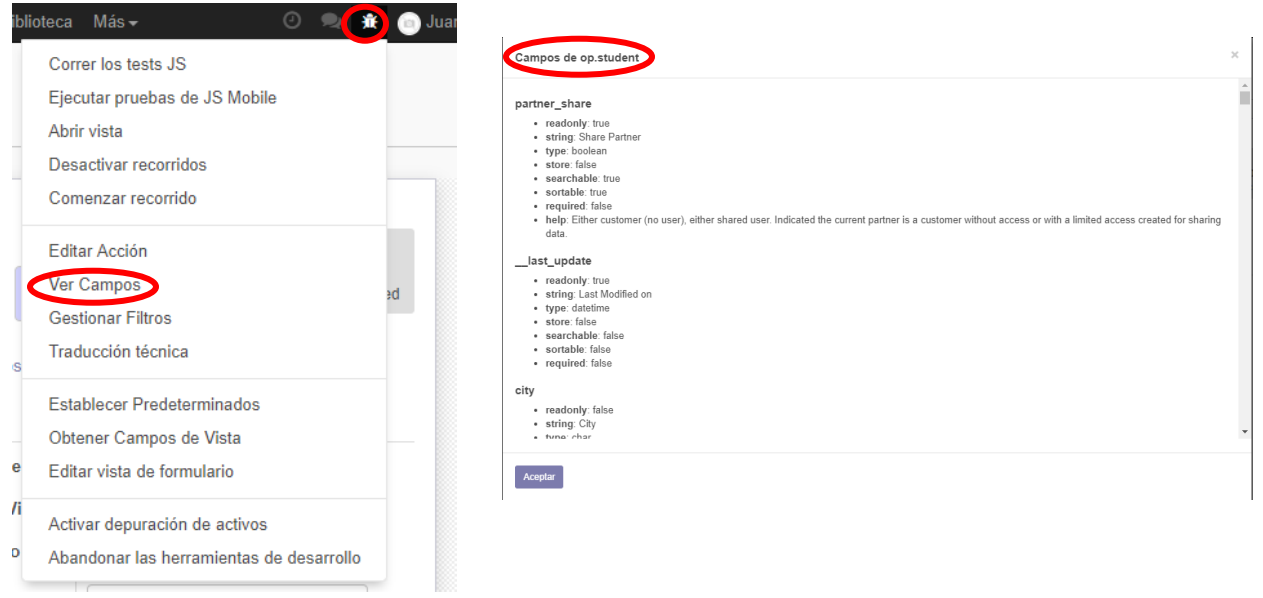

5.- Con el nombre del formulario a la mano, accederemos ahora a ajustes, y en el apartado de la izquierda buscaremos un apartado llamado "Estructura de la base de datos" y dentro de este daremos clic en Campos.

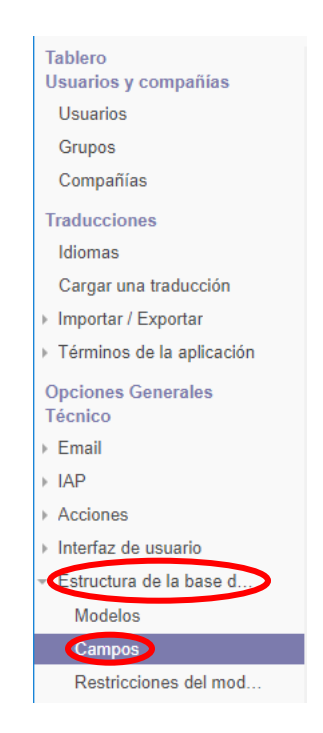

6.- Una vez dentro de este apartado, daremos clic en el botón crear para acceder a la creación de un nuevo campo a utilizar.

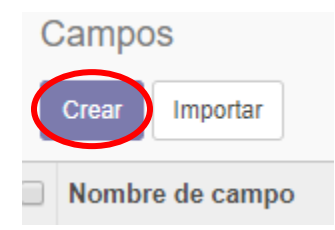

7.- Una vez dentro de este apartado, podrán acceder al formulario para crear un nuevo campo, se observará algo como lo siguiente.

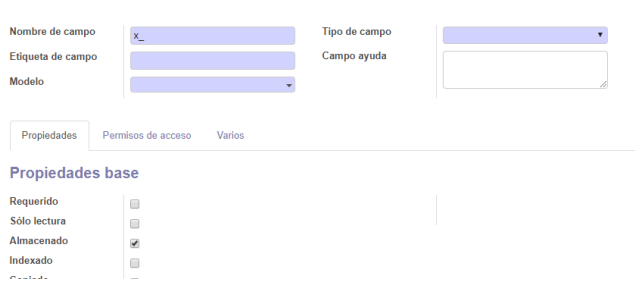

Los apartados a llenar serán los siguientes:

-Nombre del campo: En este apartado, por defecto, se encuentra escrito "x\_", se puede añadir el nombre del campo necesario, esto no se mostrará en el formulario, solamente fungirá como el identificador de dicho campo.

-Tipo de Campo: Dentro de esta lista se encuentran los tipos de datos que se pueden utilizar dentro de la base de datos.

-Etiqueta del campo: Este será el nombre del campo que aparecerá dentro del formulario, lo escrito dentro de este apartado se mostrará en el formulario.

-Campo ayuda: Lo escrito aquí aparecerá al posicionar el mouse sobre el campo a llenar, dentro de este se deberá establecer información acerca de cómo llenar la información solicitada.

-Modelo: Dentro de este se establecerá a que formulario pertenecerá dicho campo, dado el ejemplo anterior será "op.student", en cualquier caso, los pasos anteriores serán para observar a que formulario se asignarán estos mismos.

8.- Una vez que hayas terminado de llenar la información pertinente, solo deberás presionar en el botón de guardar para finalizar el registro.

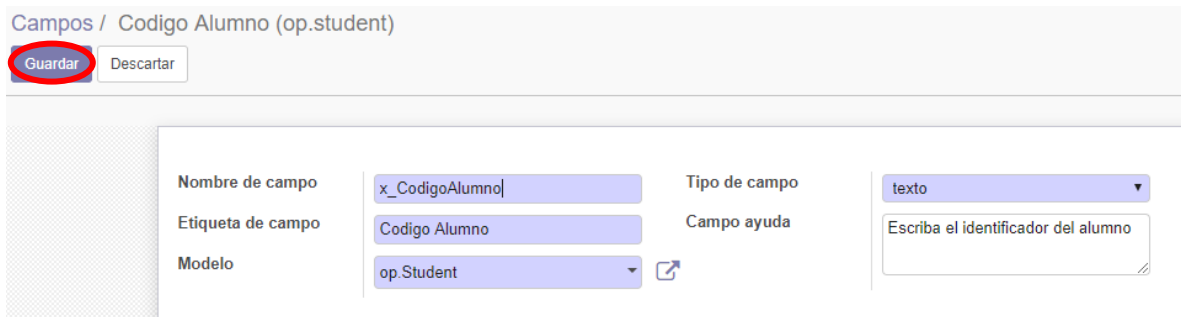

9.- Una vez almacenado nos dirigiremos nuevamente al formulario original, y con el modo de desarrollador activado, daremos clic en el icono del insecto, y después en "editar vista del formulario".

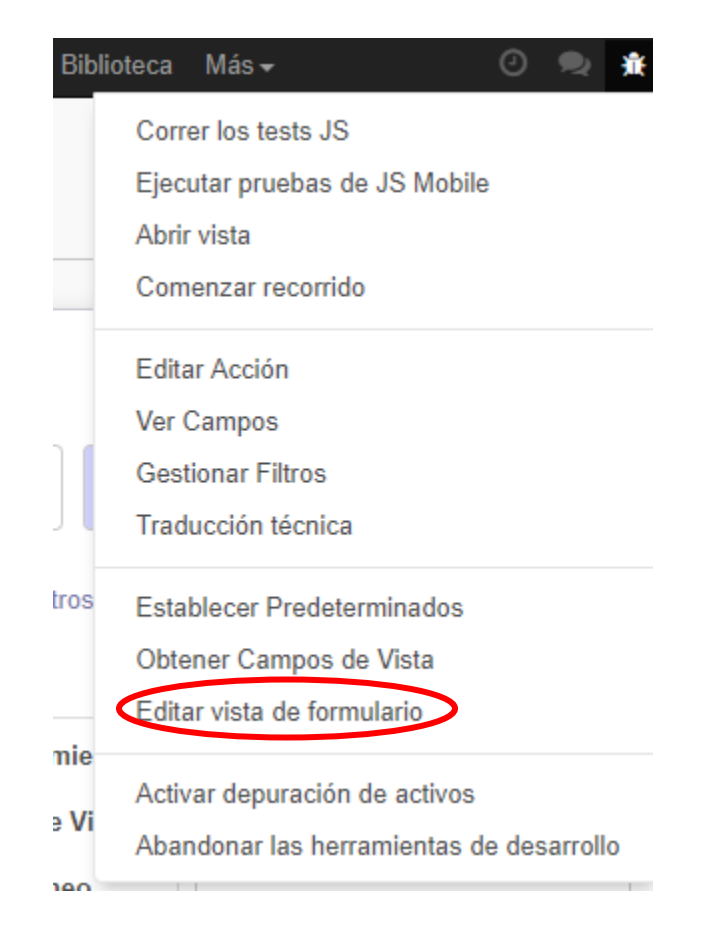

10.- Una vez realizado podremos ver un documento donde se mostrará parte del código, deberemos buscar donde deseamos posicionar el nuevo campo, para establecer el campo se debe de agregar el siguiente fragmento de código "<field name="nombredelcampo">", se observará algo como lo siguiente.

```
<group col="4" colspan="4" name="personal_detail">
   <field name="gender" required="1"/>
   <field name="birth_date" required="1"/>
   <field name="nationality"/>
   <field name="visa_info"/>
   <field name="lang"/>
   <field name="blood_group"/>
   <field name="category_id"/>
   <field name="emergency_contact" context="{'show_ad
   <field name="user_id" string="User" readonly="1"/>
   <field name="email" required="1"/>
   <field name="x_CodigoAlumno"/>
</group>
```
11.- Una vez finalizado en la parte inferior encontraremos el botón guardar.

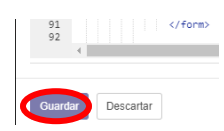

12.- Ahora al ingresar al formulario se podrá observar el aditamento extra del nuevo campo.

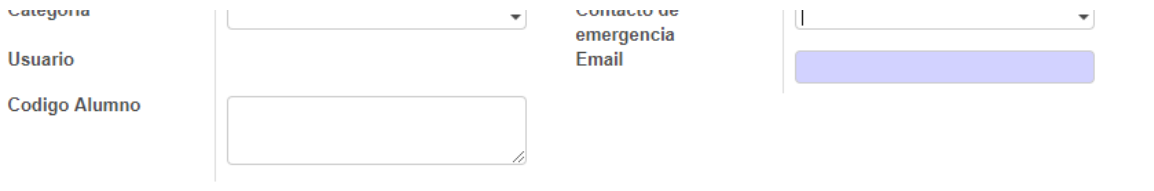